# <span id="page-0-0"></span>**RGA IM2D API Instruction**

File No.: RK-PC-YF-0002 Current Version: V2.1.0 Finish Date: 2022-01-20

Security Class:□Top-Secret □Secret □Internal ■Public

#### **Disclaimer**

This document is provided "as is" and Fuzhou Rockchip Electronics Co. Ltd ("the company") makes no express or implied statement or warranty as to the accuracy, reliability, completeness, merchantability, specific purpose and non-infringement of any statement, information and contents of the document. This document is for reference only.

This document may be updated without any notification due to product version upgrades or other reasons.

#### **Brand Statement**

Rockchip, RockchipTM icon, Rockchip and other Rockchip trademarks are trademarks of Fuzhou Rockchip Electronics Co., Ltd., and are owned by Fuzhou Rockchip Electronics Co., Ltd.

All other trademarks or registered trademarks mentioned in this document are owned by their respective owners.

#### **Copyright © 2022 Fuzhou Rockchip Electronics Co., Ltd.**

Beyond reasonable use, without the written permission, any unit or individual shall not extract or copy part or all of the content of this document, and shall not spread in any form.

Fuzhou Rockchip Electronics Co., Ltd.

Address: No. 18 Building, A District, No.89,software Boulevard Fuzhou,Fujian,PRC

Website: [www.rock-chips.com](http://www.rock-chips.com/)

Customer service tel.: +86-4007-700-590

Customer service fax: +86-591-83951833

Customer service e-mail: [fae@rock-chips.com](mailto:fae@rock-chips.com)

#### **Readership**

This document is intended for:

- Technical support engineers
- Software development engineers

#### **Revision History**

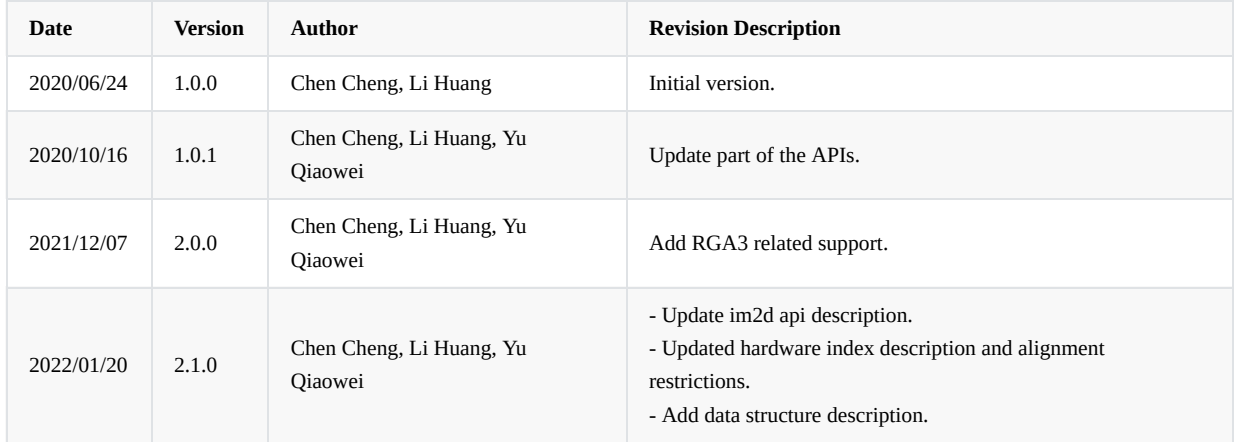

#### **Contents**

#### **RGA IM2D API [Instruction](#page-0-0)**

- 1. [Introductions](#page-3-0)
	- 1.1 [Design](#page-4-0) Index
	- 1.2 Image Format [Supported](#page-7-0)
	- 1.3 Image Format Alignment [Instructions](#page-10-0)
- 2. API Version [Description](#page-11-0)
	- 2.1 Version [Number](#page-12-0) Format and Update Rule
		- 2.1.1 API Version [Number](#page-12-1)
			- 2.1.1.1 [Format](#page-12-2)
			- 2.1.1.2 [Update](#page-12-3) Rule
	- 2.2 Version [Number](#page-12-4) Query
		- 2.2.1 Query by [Strings](#page-12-5)
		- [2.2.2](#page-12-6) Log Print
		- 2.2.3 [Query](#page-12-7) by API
		- 2.2.4 Query by [Property](#page-13-0)
- 3. API [Description](#page-13-1)
	- 3.1 [Overview](#page-13-2)
	- 3.2 Obtain RGA Version and Support [Information](#page-14-0)
		- 3.2.1 [querystring](#page-15-0)
	- 3.3 Image Buffer [Preprocessing](#page-15-1)
		- 3.3.1 [importbuffer\\_T](#page-16-0)
		- 3.3.2 [releasebuffer\\_handle](#page-17-0)
		- 3.3.3 [wrapbuffer\\_handle](#page-17-1)
	- 3.4 [Image](#page-17-2) Copy
		- 3.4.1 [imcopy](#page-18-0)
	- 3.5 Image [Resizing](#page-18-1) and Image Pyramid
		- 3.5.1 [imresize](#page-19-0)
		- 3.5.2 [impyramid](#page-19-1)
	- 3.6 Image [Cropping](#page-20-0)
		- 3.6.1 [imcrop](#page-21-0)
	- 3.7 Image [Rotation](#page-21-1)
	- 3.7.1 [imrotate](#page-22-0)
	- 3.8 Image [Mirror](#page-22-1) Flip 3.8.1 [imfilp](#page-23-0)
		-
	- 3.9 Image Color Filling, Memory R, Graph [Drawing](#page-23-1) 3.9.1 [imfill/imreset/imdraw](#page-24-0)
	- 3.10 Image [Translation](#page-24-1)
	- 3.10.1 [imtranslate](#page-25-0)
	- 3.11 Image [Blending](#page-25-1)
	- 3.11.1 [imblend/imcomposite](#page-26-0)
	- 3.12 [Color](#page-27-0) Key

3.12.1 [imcolorkey](#page-28-0)

- 3.13 Image Format [Conversion](#page-28-1)
- 3.13.1 [imcvtcolor](#page-29-0)
- 3.14 [Pre-processing](#page-29-1) of NN Operation Points (Quantization)
- 3.14.1 [imquantize](#page-30-0)
- 3.15 [Image](#page-30-1) ROP
- [3.15.1](#page-31-0) imrop
- 3.16 Image [Process](#page-31-1)
	- 3.16.1 [improcess](#page-32-0)
- 3.17 [Parameter](#page-33-0) Check 3.17.1 [imcheck](#page-34-0)
	-
- 3.18 [Synchronous](#page-34-1) operation
- 3.18.1 [imsync](#page-35-0)
- 3.19 Thread Context [Configuration](#page-35-1)
- 3.19.1 [imconfig](#page-36-0)
- 4. Data [Structure](#page-36-1)
	- 4.1 [Overview](#page-36-2)
	- 4.2 Detailed [Descriptions](#page-37-0)
		- 4.2.1 [rga\\_buffer\\_t](#page-37-1)
		- 4.2.2 [im\\_rect](#page-38-0)
		- 4.2.3 [im\\_opt\\_t](#page-39-0)
		- 4.2.4 [rga\\_buffer\\_handle\\_t](#page-39-1) 4.2.5 [im\\_handle\\_param\\_t](#page-40-0)
		-
		- 4.2.6 [im\\_nn\\_t](#page-40-1)
		- 4.2.7 [im\\_colorkey\\_range](#page-41-0)
- 5. Test Cases and [Debugging](#page-41-1) Methods
- 5.1 Test File [Description](#page-41-2)
	- 5.2 Debugging Method [Description](#page-42-0)
	- 5.3 Test Case [Descriptions](#page-44-0)
		- 5.3.1 Apply for Image [Buffer](#page-45-0)
			- 5.3.1.1 [Graphicbuffer](#page-46-0)
			- 5.3.1.2 [AHardwareBuffer](#page-46-1)
		- 5.3.2 Viewing Help [Information](#page-46-2)
		- 5.3.3 [Executing](#page-47-0) Demo in Loop
		- 5.3.4 Obtain RGA Version and Support [Information](#page-48-0)
		- 5.3.4.1 Code [Parsing](#page-49-0)
		- 5.3.5 Image [Resizing](#page-49-1)
			- 5.3.5.1 Code [Parsing](#page-50-0)
		- 5.3.6 Image [Cropping](#page-50-1)
		- 5.3.6.1 Code [Parsing](#page-51-0)
		- 5.3.7 Image [Rotation](#page-51-1)
		- 5.3.7.1 Code [Parsing](#page-52-0)
		- 5.3.8 Image [Mirror](#page-52-1) Flip
		- 5.3.8.1 Code [Parsing](#page-53-0)
		- 5.3.9 [Image](#page-53-1) Color Fill
		- 5.3.9.1 Code [Parsing](#page-54-0)
		- 5.3.10 Image [Translation](#page-54-1)
		- [5.3.10.1](#page-55-0) Code Parsing
		- 5.3.11 Image [Copying](#page-55-1) [5.3.11.1](#page-56-0) Code Parsing
		- 5.3.12 Image [Blending](#page-56-1)
		- [5.3.12.1](#page-57-0) Code Parsing
		- 5.3.13 Image Format [Conversion](#page-57-1)
			- [5.3.13.1](#page-58-0) Code Parsing

## <span id="page-3-0"></span>**1. Introductions**

RGA (Raster Graphic Acceleration Unit) is an independent 2D hardware accelerator that can be used to speed up point/line drawing, perform image resizing, rotation, bitBlt, alpha blending and other common 2D graphics operations.

## <span id="page-4-0"></span>**1.1 Design Index**

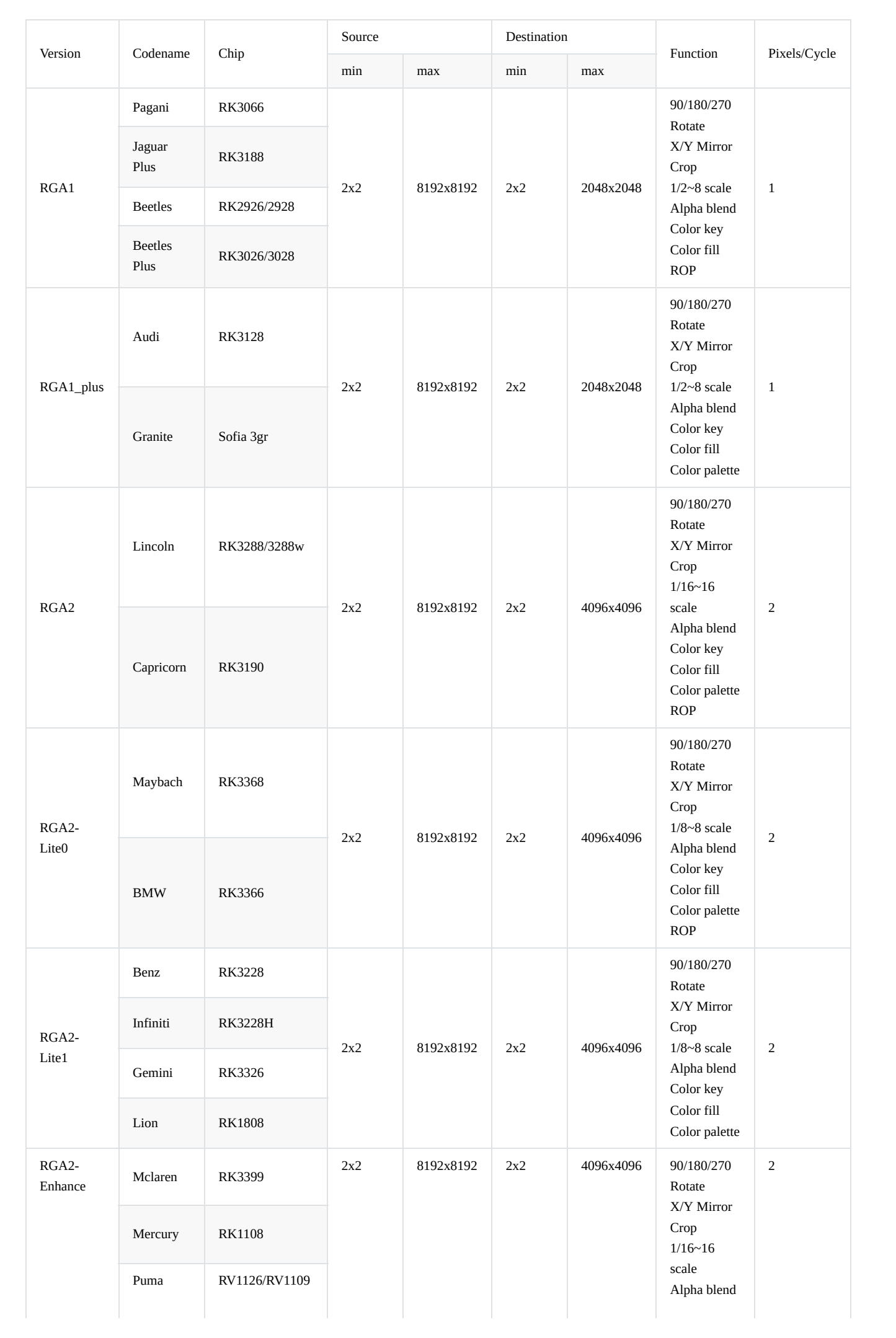

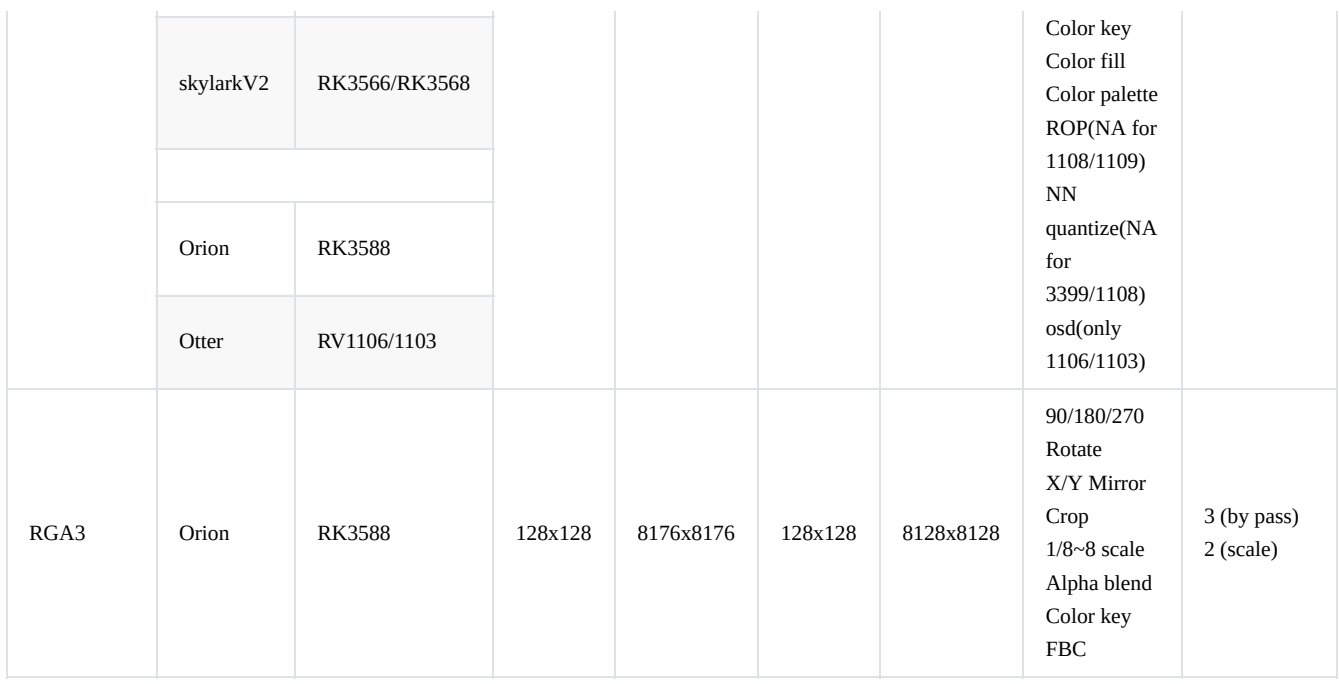

<span id="page-7-0"></span>The expected performance is calculated at the default RGA frequency. The actual performance is affected by the memory frequency. The data above is for reference only.

## **1.2 Image Format Supported**

- Pixel Format conversion, BT.601/BT.709/BT.2020(only RGA3)
- Dither operation

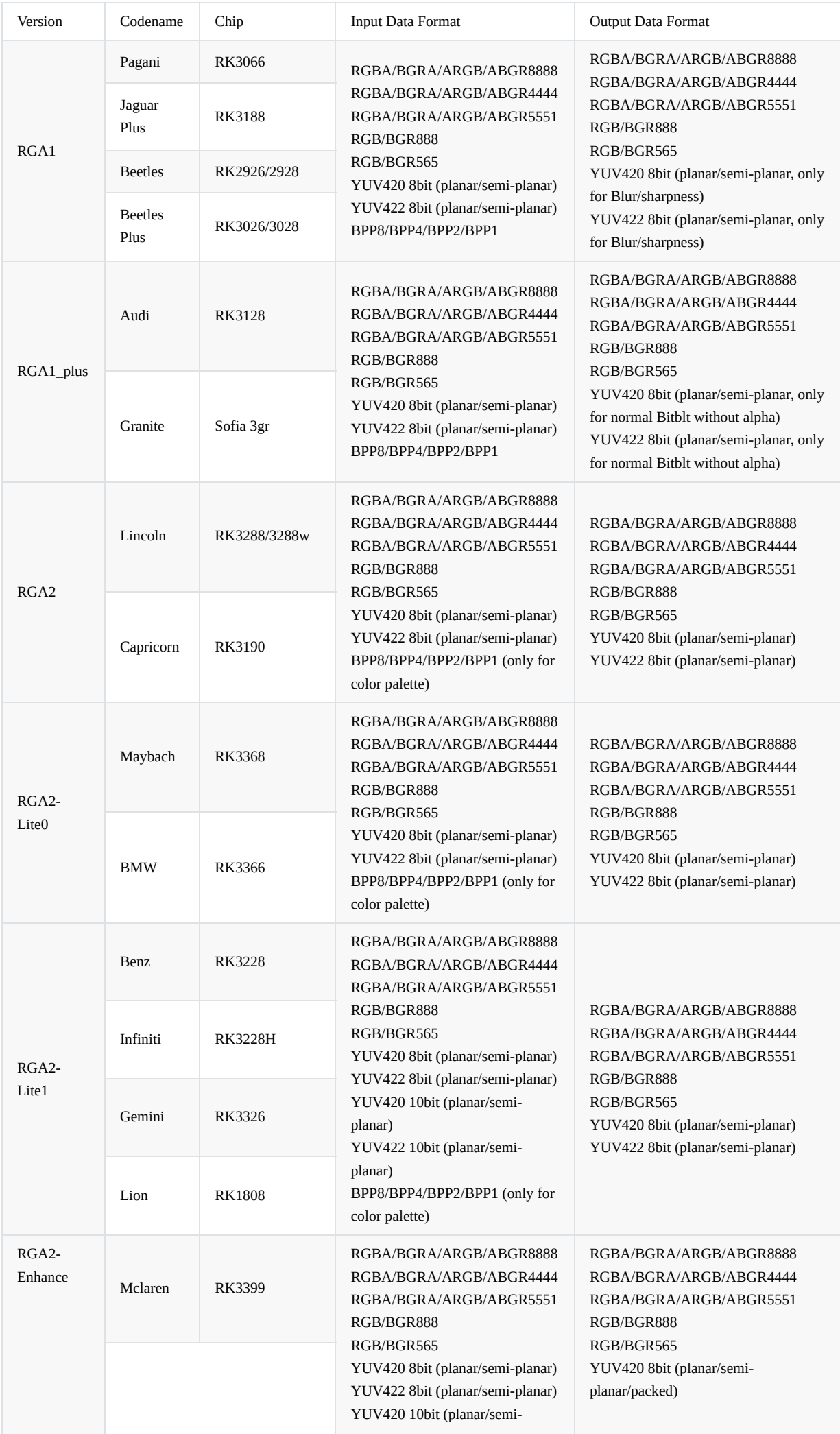

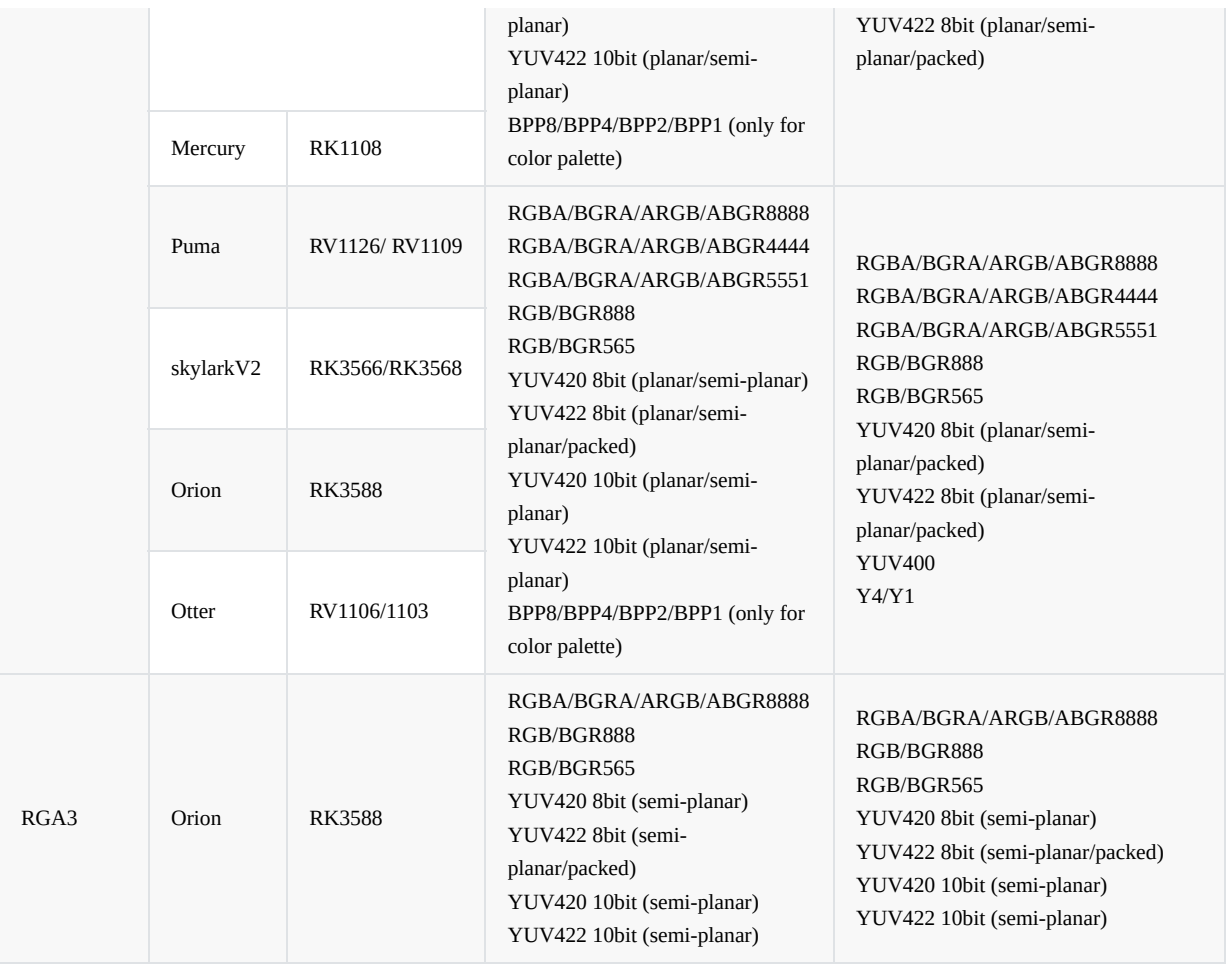

Note: Y4 format is 2 to the 4th power grayscale, Y400 format is 2 to the 8th power grayscale.

# <span id="page-10-0"></span>**1.3 Image Format Alignment Instructions**

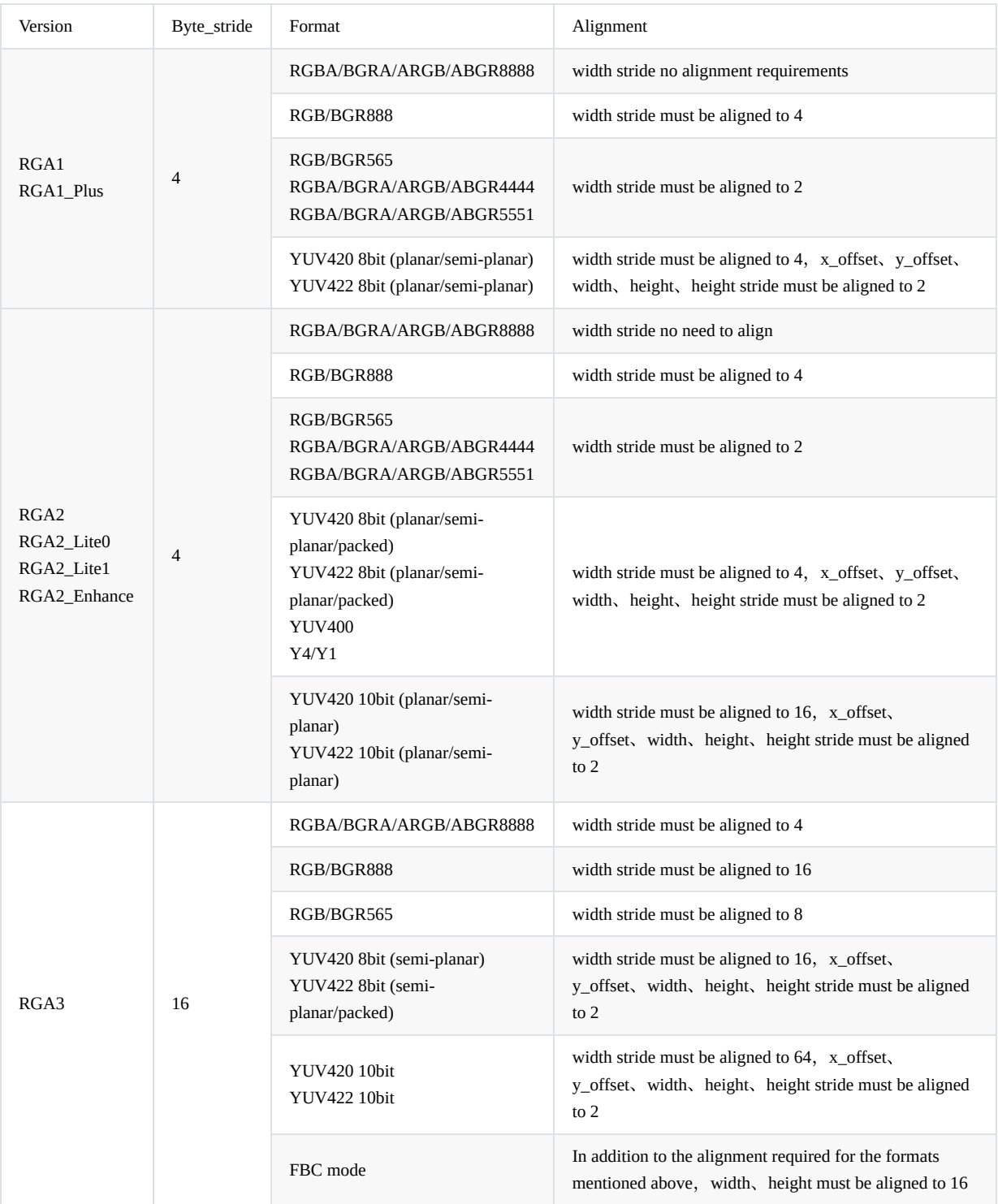

Alignment requirement formula: lcm(bpp, byte\_stride \* 8) / pixel\_stride.

<span id="page-11-0"></span>When loaded with multiple versions of hardware, chip platform constraints according to the most strict alignment requirements.

## **2. API Version Description**

RGA's support library librga.so updates the version number according to certain rules, indicating the submission of new features, compatibility, and bug fixes, and provides several ways to query the version number, so that developers can clearly determine whether the current library version is suitable for the current development environment when using librga.so. Detailed version update logs can be found in CHANGLOG.md in the root directory of source code.

## <span id="page-12-0"></span>**2.1 Version Number Format and Update Rule**

## <span id="page-12-1"></span>**2.1.1 API Version Number**

#### **2.1.1.1 Format**

<span id="page-12-2"></span>example: 1.0.0\_[0] major.minor.revision\_[build]

#### <span id="page-12-3"></span>**2.1.1.2 Update Rule**

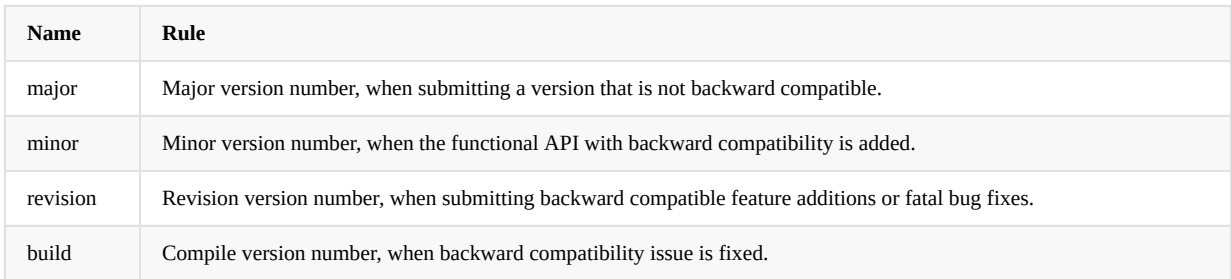

## <span id="page-12-4"></span>**2.2 Version Number Query**

### **2.2.1 Query by Strings**

Take Android R 64bit as example:

```
:/# strings vendor/lib64/librga.so |grep rga_api |grep version
rga_api version 1.0.0_[0]
```
### **2.2.2 Log Print**

Version number is printed when each process first calls RGA API.

```
rockchiprga: rga_api version 1.0.0_[0]
```
### **2.2.3 Query by API**

Call the following API to query the code version number, compilation version number, and RGA hardware version information. For details, see **API Description**.

```
querystring(RGA_VERSION);
```
String format is as follows:

### **2.2.4 Query by Property**

This method is supported only by Android system, and the property takes effect only after an existing process calls RGA.

```
:/# getprop |grep rga
[vendor.rga_api.version]: [1.0.0_[0]]
```
## **3. API Description**

RGA library librga.so realizes 2D graphics operations through the image buffer structure rga\_info configuration. In order to obtain a better development experience, the common 2D image operation API is further encapsulated. The new API mainly contains the following features:

- <span id="page-13-1"></span>API definitions refer to common 2D graphics API definitions in opencv/matlab, reducing the learning cost of secondary development.
- To eliminate compatibility problems caused by RGA hardware version differences, RGA query is added. Query mainly includes version information, large resolution and image format support.
- Add improcess API for 2D image compound operations. Compound operations are performed by passing in a set of predefined usage.
- <span id="page-13-2"></span>Before performing image operation, the input and output image buffers need to be processed. The wrapbuffer\_T API is called to pass the input and output image information to rga\_buffer\_t, which contains information such as resolution and image format.

## **3.1 Overview**

The software support library provides the following API, asynchronous mode only supports C++ implementation.

- **querystring**: Query information about the RGA hardware version and supported functions of chip platform, return a string.
- importbuffer T: Import external buffer into RGA driver to achieve hardware fast access to discontinuous physical addresses (dma\_fd, virtual address).
- **releasebuffer\_handle**: Remove reference and map of the external buffer from inside the RGA driver.
- **wrapbuffer\_handle** Quickly encapsulate the image buffer structure (rga\_buffer\_t).
- **imcopy**: Call RGA for fast image copy.
- **imresize**: Call RGA for fast image resize.
- **impyramind**: Call RGA for fast image pyramid.
- **imcrop**: Call RGA for fast image cropping.
- **imrotate**: Call RGA for fast image rotation.
- **imflip**: Call RGA for fast image flipping.
- **imfill**: Call RGA for fast image filling.
- **imtranslate**: Call RGA for fast image translation.
- **imblend**: Call RGA for double channel fast image blending.
- **imcomposite**: Call RGA for three-channel fast image composite.
- **imcolorkey**: Call RGA for fast image color key.
- **imcvtcolor**: Call RGA for fast image format conversion.
- **imquantize**: Call RGA for fast image operation point preprocessing (quantization).
- **imrop**: Call RGA for fast image ROP.
- **improcess**: Call RGA for fast image compound processing.
- **imcheck**: Verify whether the parameters are valid and whether the current hardware supports the operation.
- **imsync**: Synchronize task completion status in asynchronous mode.
- <span id="page-14-0"></span>**imconfig**: Add default configuration to current thread context.

## **3.2 Obtain RGA Version and Support Information**

## **3.2.1 querystring**

<span id="page-15-0"></span>const char\* querystring(int name);

Query RGA basic information and resolution format.

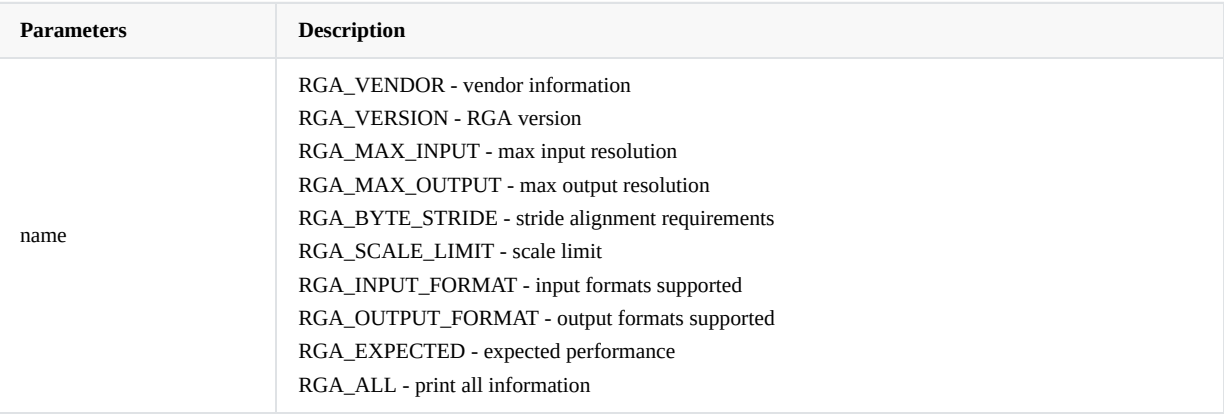

**Returns** a string describing properties of RGA.

## <span id="page-15-1"></span>**3.3 Image Buffer Preprocessing**

### **3.3.1 importbuffer\_T**

<span id="page-16-0"></span>For external memory that requires RGA processing, you can use importbuffer\_T to map physical address of buffer to RGA driver and obtain the corresponding address of buffer, facilitating the subsequent stable and fast RGA call to complete the work.

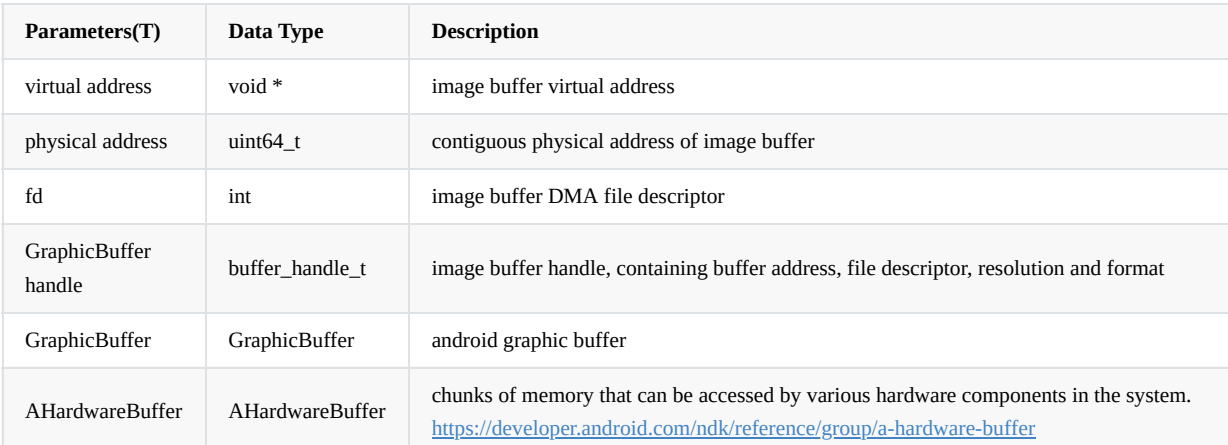

Performance varies when different buffer types call RGA, and the performance order is shown below:

physical address > fd > virtual address

The recommended buffer type is fd.

IM\_API rga\_buffer\_handle\_t importbuffer\_fd(int fd, im\_handle\_param\_t \*param); IM\_API rga\_buffer\_handle\_t importbuffer\_virtualaddr(void \*va, im\_handle\_param\_t \*param); IM\_API rga\_buffer\_handle\_t importbuffer\_physicaladdr(uint64\_t pa, im\_handle\_param\_t \*param);

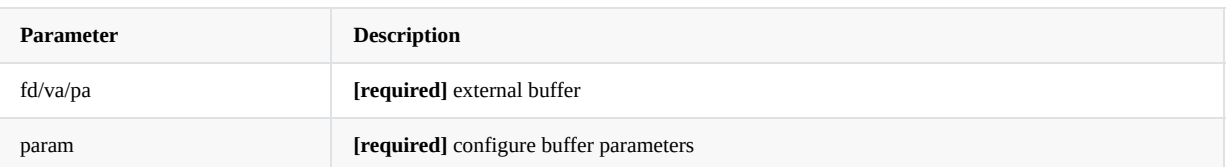

IM\_API rga\_buffer\_handle\_t importbuffer\_GraphicBuffer\_handle(buffer\_handle\_t hnd); IM\_API rga\_buffer\_handle\_t importbuffer\_GraphicBuffer(sp<GraphicBuffer> buf); IM\_API rga\_buffer\_handle\_t importbuffer\_AHardwareBuffer(AHardwareBuffer \*buf);

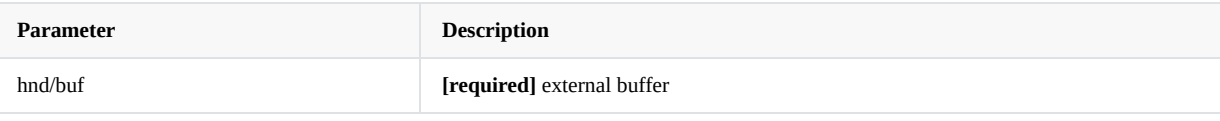

IM\_API rga\_buffer\_handle\_t importbuffer\_fd(int fd, int width, int height, int format); IM\_API rga\_buffer\_handle\_t importbuffer\_virtualaddr(void \*va, int width, int height, int format); IM\_API rga\_buffer\_handle\_t importbuffer\_physicaladdr(uint64\_t pa, int width, int height, int format);

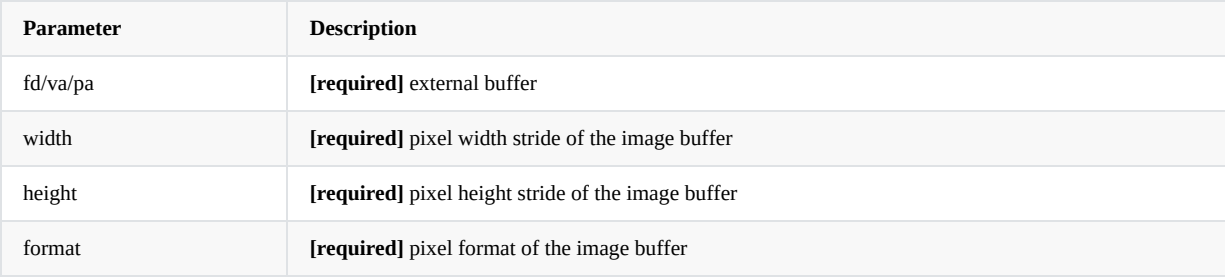

**Returns** rga\_buffer\_handle\_t to describe the memory handle.

### **3.3.2 releasebuffer\_handle**

After finishing calling RGA using external memory, you need to call releasebuffer\_handle through memory handle to remove the mapping and binding between buffer and RGA driver, and release the resource inside RGA driver.

IM\_API IM\_STATUS releasebuffer\_handle(rga\_buffer\_handle\_t handle);

**Return** IM\_STATUS\_SUCCESS on success or else negative error code.

### **3.3.3 wrapbuffer\_handle**

In IM2D library API parameters, input image and output image should support multiple types, which mainly include memory, image format, image width and height. Before performing corresponding image operation, you need to call wrapbuffer\_handle to convert the input and output image parameters into rga\_buffer\_t structure as the input parameter of user API.

```
rga_buffer_t wrapbuffer_handle(rga_buffer_handle_t handle,
```

```
int width,
int height,
int wstride = width,
int hstride = height,
int format);
```
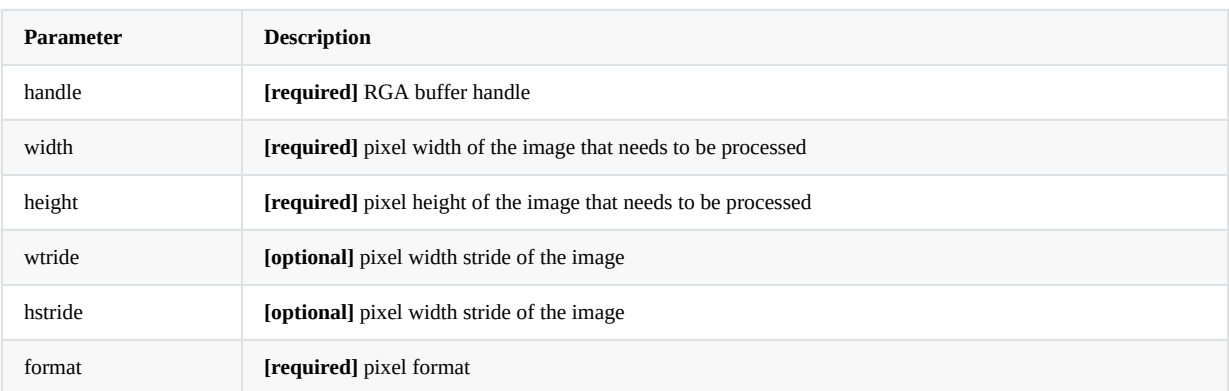

**Returns** a rga\_buffer\_t to desribe image information.

## **3.4 Image Copy**

ı

```
IM_STATUS imcopy(const rga_buffer_t src,
                rga_buffer_t dst,
                int sync = 1);
```
Copy the image, RGA basic operation. Its function is similar to memcpy.

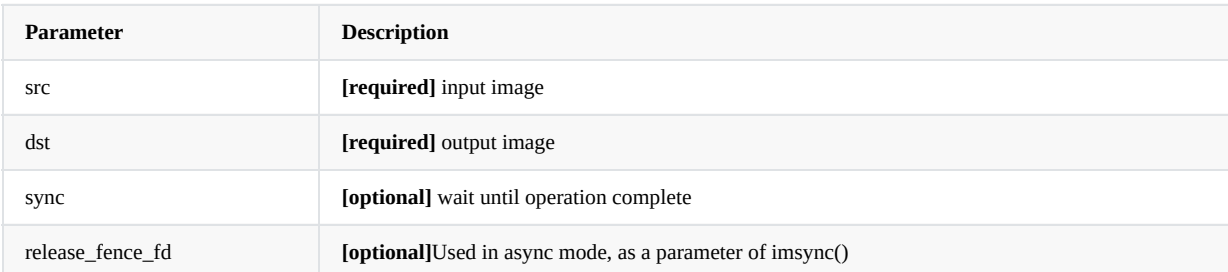

**Return** IM\_STATUS\_SUCCESS on success or else negative error code.

## <span id="page-18-1"></span>**3.5 Image Resizing and Image Pyramid**

```
IM_STATUS
imresize(const rga_buffer_t src,
        rga_buffer_t dst,
        double fx = 0,
        double fy = 0,int interpolation = INTER_LINEAR,
        int sync = 1);
```
According to different scenario, you can choose to configure dst to describe the output image size of resizing, or configure the scale factor fx/fy to resize at a specified ratio. When dst and fx/fy are configured at the same time, the calculated result of fx/fy is used as the output image size.

Only hardware version RGA1/RGA1 plus supports interpolation configuration.

Note: When resizing with fx/fy, format such as YUV that requires width and height alignment will force downward alignment to meet the requirements. Using this feature may affect the expected resizing effect.

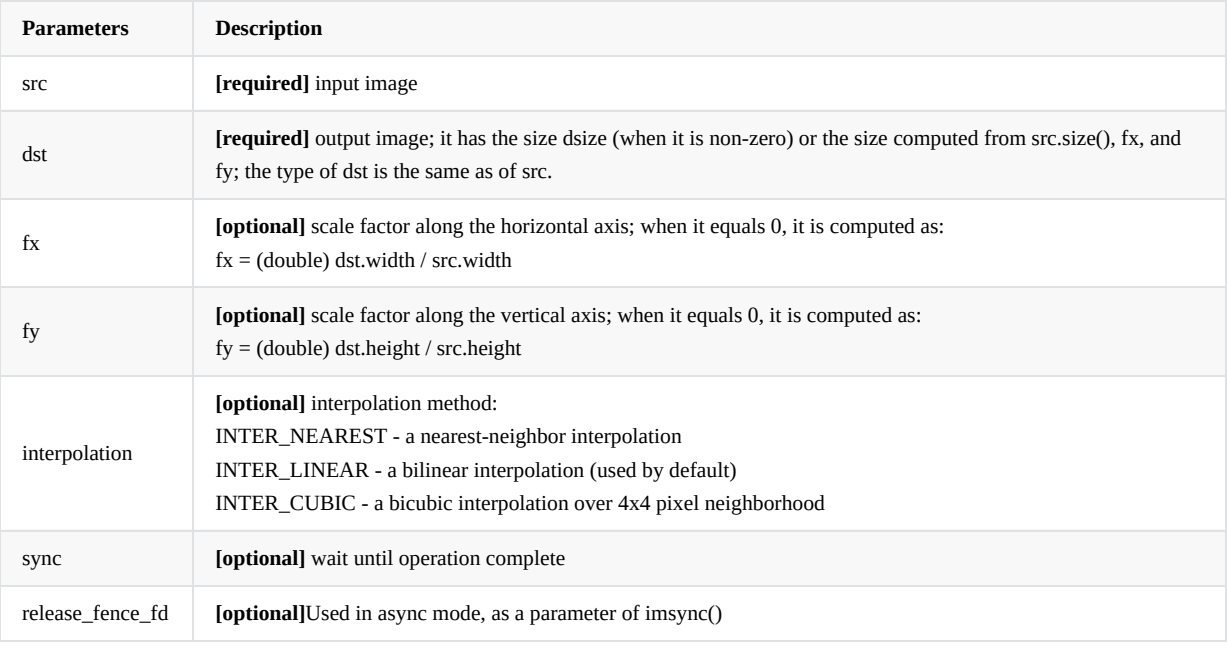

**Return** IM\_STATUS\_SUCCESS on success or else negative error code.

### **3.5.2 impyramid**

<span id="page-19-1"></span>IM\_STATUS impyramid (const rga\_buffer\_t src, rga\_buffer\_t dst, IM\_SCALE direction)

Pyramid scaling. Scale by 1/2 or twice, depending on the direction width and height.

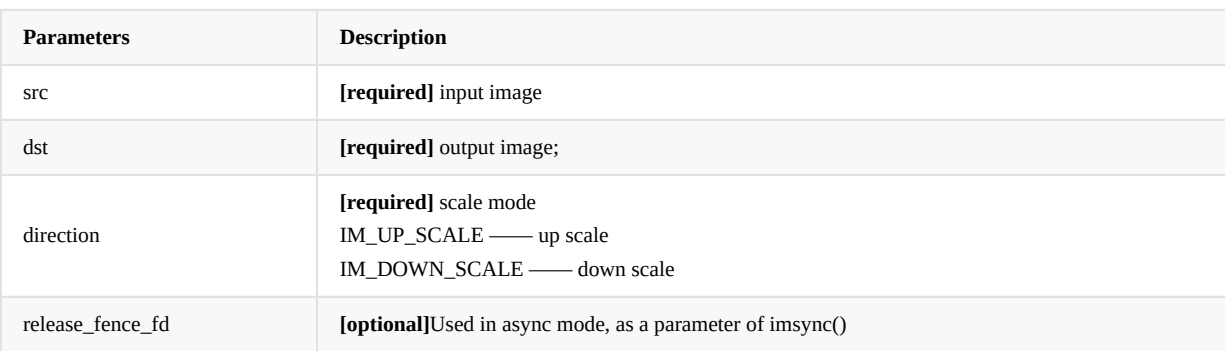

# <span id="page-20-0"></span>**3.6 Image Cropping**

ı

```
IM_STATUS imcrop(const rga_buffer_t src,
                rga_buffer_t dst,
                im_rect rect,
                int sync = 1);
```
Perform image clipping by specifying the size of the Rect region.

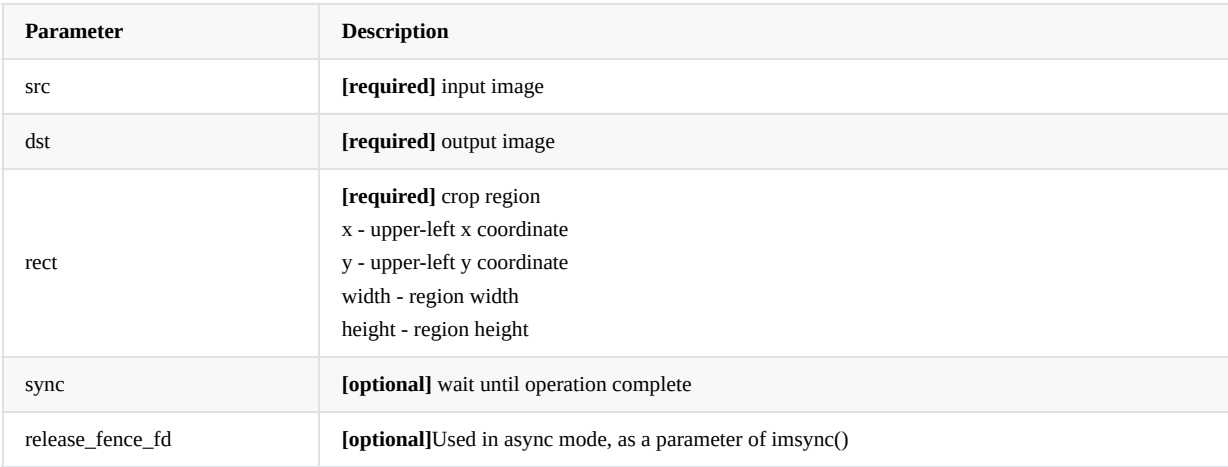

**Return** IM\_STATUS\_SUCCESS on success or else negative error code.

## <span id="page-21-1"></span>**3.7 Image Rotation**

```
IM_STATUS imrotate(const rga_buffer_t src,
                 rga_buffer_t dst,
                  int rotation,
                  int sync = 1);
```
Support image rotation 90,180,270 degrees.

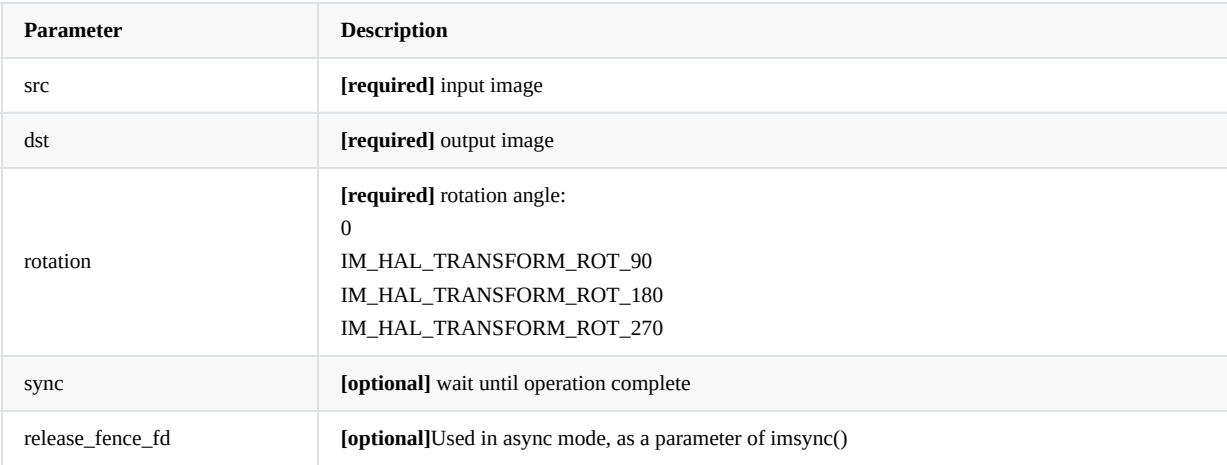

**Return** IM\_STATUS\_SUCCESS on success or else negative error code.

## <span id="page-22-1"></span>**3.8 Image Mirror Flip**

ı

```
IM_STATUS imflip (const rga_buffer_t src,
                rga_buffer_t dst,
                int mode,
                 int sync = 1);
```
Support image to do horizontal, vertical mirror flip.

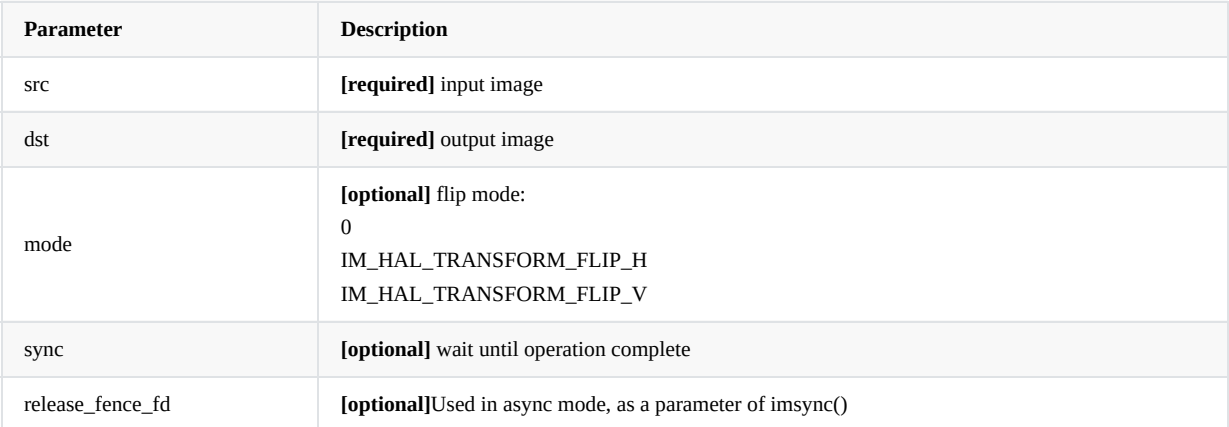

**Return** IM\_STATUS\_SUCCESS on success or else negative error code.

## <span id="page-23-1"></span>**3.9 Image Color Filling, Memory R, Graph Drawing**

```
IM_STATUS imfill(rga_buffer_t buf,
                 im_rect rect,
                 int color = 0x00000000,
                 int sync = 1);
```
Color-fill specified region rect of RGBA image. Color parameters from high to low are respectively R, G, B, A. For example, red:  $color = 0xff000000$ .

```
IM_STATUS imreset(rga_buffer_t buf,
                im_rect rect,
                int color = 0x00000000,
                int sync = 1);
```
For RGBA image, set the memory of specified region rect to specified color. Color parameters from high to low are respectively R, G, B, A. For example, red:  $color = 0xff000000$ .

```
IM_STATUS imdraw(rga_buffer_t buf,
                 im_rect rect,
                 int color = 0x00000000,
                int sync = 1);
```
Paint the specified region rect of RGBA image with specified color. Color parameters from high to low are respectively R, G, B, A. For example, red: color = 0xff000000.

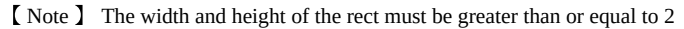

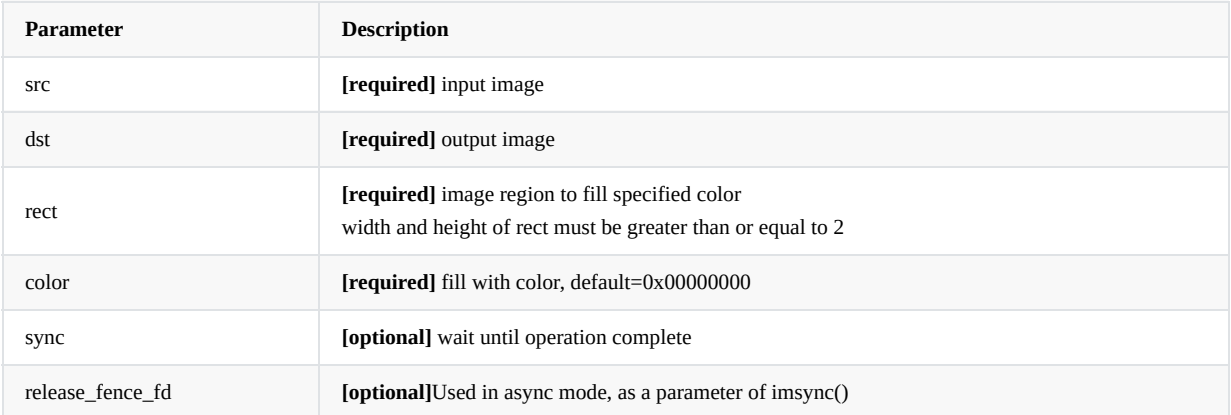

**Return** IM\_STATUS\_SUCCESS on success or else negative error code.

## <span id="page-24-1"></span>**3.10 Image Translation**

### **3.10.1 imtranslate**

```
IM_STATUS imtranslate(const rga_buffer_t src,
                     rga_buffer_t dst,
                     int x,
                     int y,
                     int sync = 1)
```
Image translation. Move to (x, y) position, the width and height of src and dst must be the same, the excess part will be clipped.

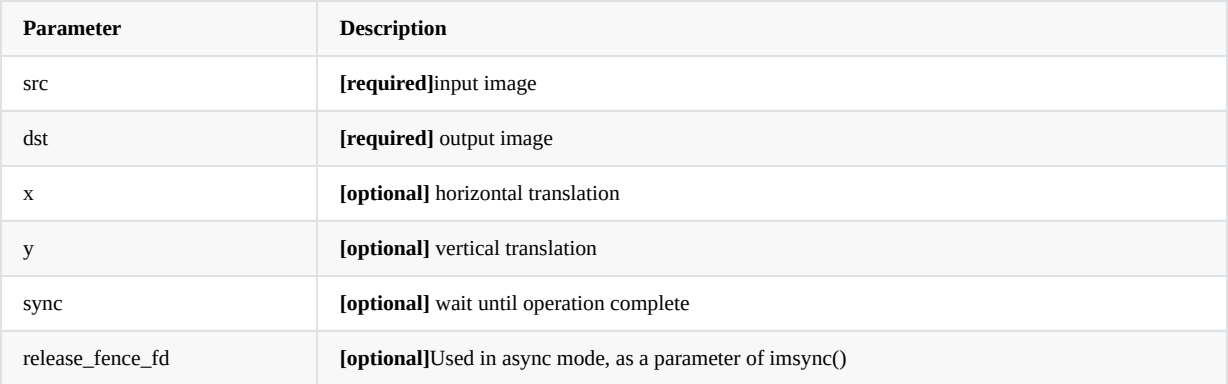

**Return** IM\_STATUS\_SUCCESS on success or else negative error code.

## <span id="page-25-1"></span>**3.11 Image Blending**

#### **3.11.1 imblend/imcomposite**

```
IM_STATUS imblend(const rga_buffer_t srcA,
                  rga_buffer_t dst,
                  int mode = IM_ALPHA_BLEND_SRC_OVER,
                  int sync = 1);
```
RGA uses A+B -> B image two-channel blending mode to perform Alpha superposition for foreground image (srcA channel) and background image (dst channel) according to the configured blending model, and output the blending result to dst channel.

```
IM_STATUS imcomposite(const rga_buffer_t srcA,
                      const rga_buffer_t srcB,
                      rga_buffer_t dst,
                      int mode = IM_ALPHA_BLEND_SRC_OVER,
                      int sync = 1);
```
RGA uses A+B -> C image three-channel blending mode to perform Alpha superposition for foreground image (srcA channel) and background image (srcB channel) according to the configured blending model, and output the blending result to dst channel.

#### mode in the two image blending modes can be configured with different **Porter-Duff blending model**:

Before describing the Porter-Duff blending model, give the following definitions:

- S -Marks the source image in two blended images, namely the foreground image, short for source.
- D -**Marks the destination image in two blended images**, namely the background image, short for destination.
- R -**Marks the result of two images blending**, short for result.
- c -**Marks the color of the pixel**, the RGB part of RGBA, which describes the color of the image itself, short for color. (Note, Color values (RGB) in the Porter-Duff blending model are all left-multiplied results, that is, the product of original color and transparency. If the color values are not left-multiplied, pre-multiplied operations  $(Xc = Xc * Xa)$  are required.)
- a -**Marks the Alpha of the pixel**, Namely the A part of RGBA, describe the transparency of the image itself, short for Alpha.
- f -**Marks factors acting on C or A**, short for factor.

The core formula of Porter-Duff blending model is as follows:

 $Rc = Sc * Sf + Dc * Df$ ;

that is: result color = source color \* source factor + destination color \* destination factor.

 $Ra = Sa * Sf + Da * Df;$ 

that is: result Alpha = source Alpha \* source factor + destination Alpha \* destination factor.

#### RGA supports following blending models:

```
SRC:
    Sf = 1, Df = 0;
    [Rc, Ra] = [Sc, Sa];DST:
    Sf = 0, Df = 1;
    [Re, Ra] = [Dc, Da];SRC_OVER:
    Sf = 1, Df = (1 - Sa);
    [Rc, Ra] = [Sc + (1 - Sa) * Dc, Sa + (1 - Sa) * Da];
DST_OVER:
    Sf = (1 - Da), Df = 1;
    [Rc, Ra] = [Sc*(1 - Da) + Dc, Sa*(1 - Da) + Da];
```
【Note】Image blending model does not support the YUV format image blending, the YUV format is not support in dst image of imblend , the YUV format is not support in srcB image of imcomposite.

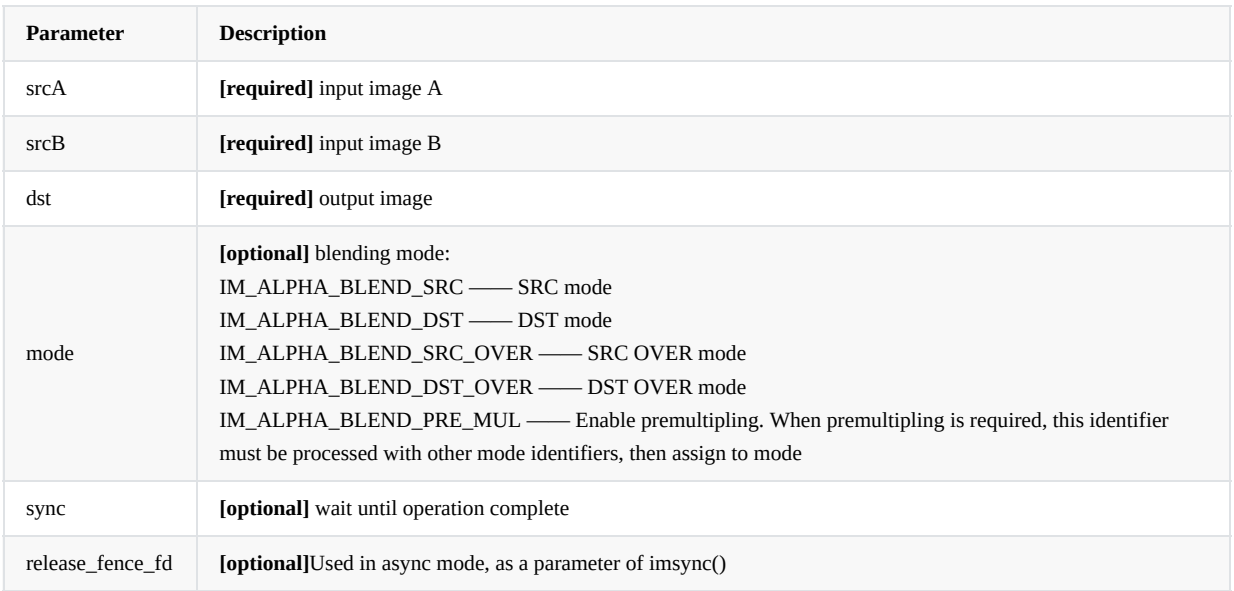

**Return** IM\_STATUS\_SUCCESS on success or else negative error code.

# <span id="page-27-0"></span>**3.12 Color Key**

### **3.12.1 imcolorkey**

### <span id="page-28-0"></span>IM\_STATUS imcolorkey(const rga\_buffer\_t src, rga\_buffer\_t dst, im\_colorkey\_range range, int mode = IM\_ALPHA\_COLORKEY\_NORMAL, int sync =  $1$ )

Color Key is to preprocesses the source image, zeros the alpha component of pixels that meet the Color Key filtering conditions, wherein the Color Key filtering conditions are non-transparent color values, and performs the alpha blending mode between the preprocessed source image and the destination image.

This mode only supports the Color Key operation on the source image (src) region of the image for the set Color range, and overlays on the destination image (dst) region.

IM\_ALPHA\_COLORKEY\_NORMAL is the normal mode, that is, the colors in the set color range are used as the filtering condition. The Alpha components of pixels in this color range are set zero; IM\_ALPHA\_COLORKEY\_INVERTED is inverted.

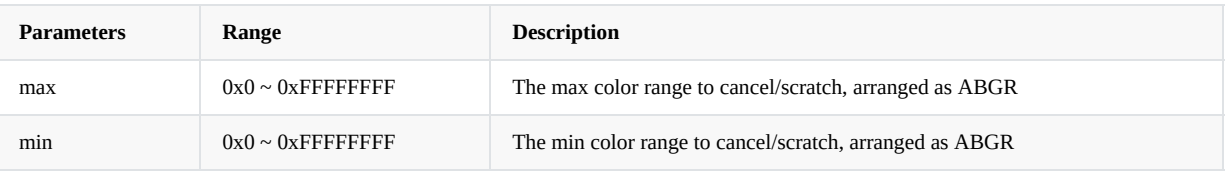

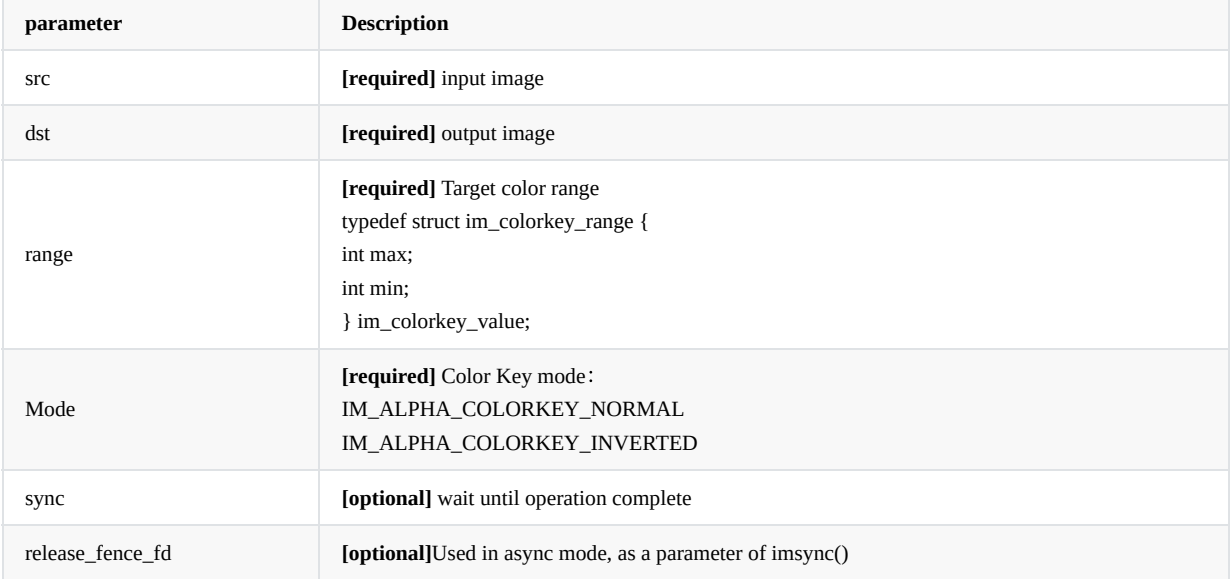

**Return** IM\_STATUS\_SUCCESS on success or else negative error code.

## <span id="page-28-1"></span>**3.13 Image Format Conversion**

```
IM_STATUS imcvtcolor(rga_buffer_t src,
                   rga_buffer_t dst,
                    int sfmt,
                    int dfmt,
                    int mode = IM_COLOR_SPACE_DEFAULT,
                    int sync = 1)
```
Image format conversion, specific format support varies according to soc, please refer to the Image Format Supported section.

The format can be set by rga\_buffer\_t, or configure the input image and output image formats respectively by sfmt/dfmt.

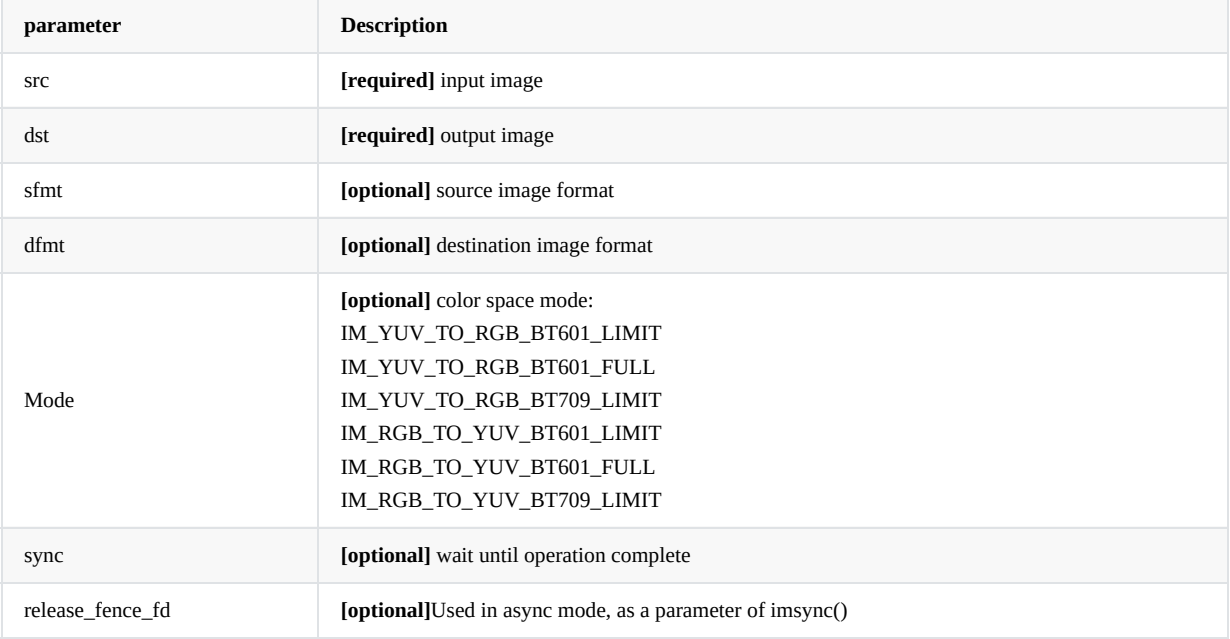

**Return** IM\_STATUS\_SUCCESS on success or else negative error code.

## <span id="page-29-1"></span>**3.14 Pre-processing of NN Operation Points (Quantization)**

### **3.14.1 imquantize**

```
IM_STATUS imquantize(const rga_buffer_t src,
                    rga_buffer_t dst,
                    rga_nn_t nn_info,
                    int sync = 1)
```
Currently supported only on RV1126 / RV1109. NN operation point pre-processing, three channels of RGB of image can be separately configured with offset and scale.

#### Formula:

dst = 【(src + offset) \* scale 】

#### Parameters range:

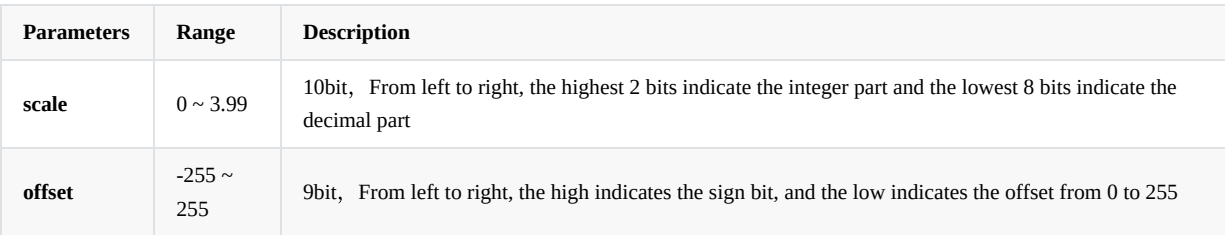

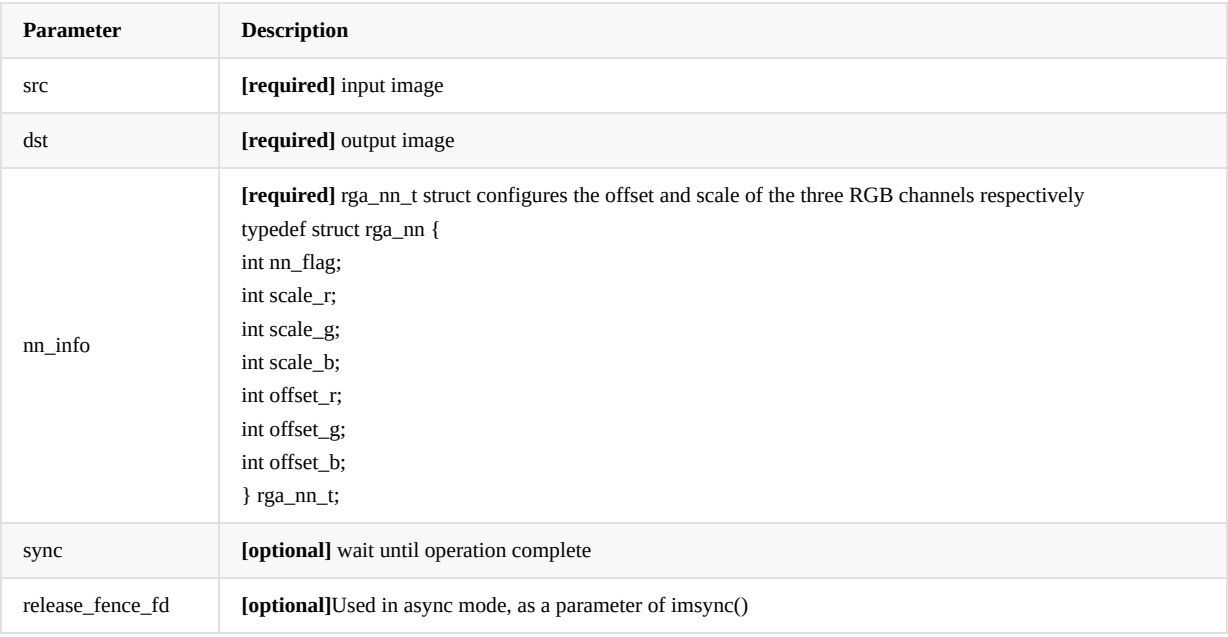

**Return** IM\_STATUS\_SUCCESS on success or else negative error code

## <span id="page-30-1"></span>**3.15 Image ROP**

## **3.15.1 imrop**

I

```
IM_STATUS imrop(const rga_buffer_t src,
                   rga_buffer_t dst,
                   int rop_code,
                   int sync = 1)
```
Perform ROP, and, or, not operations on two images

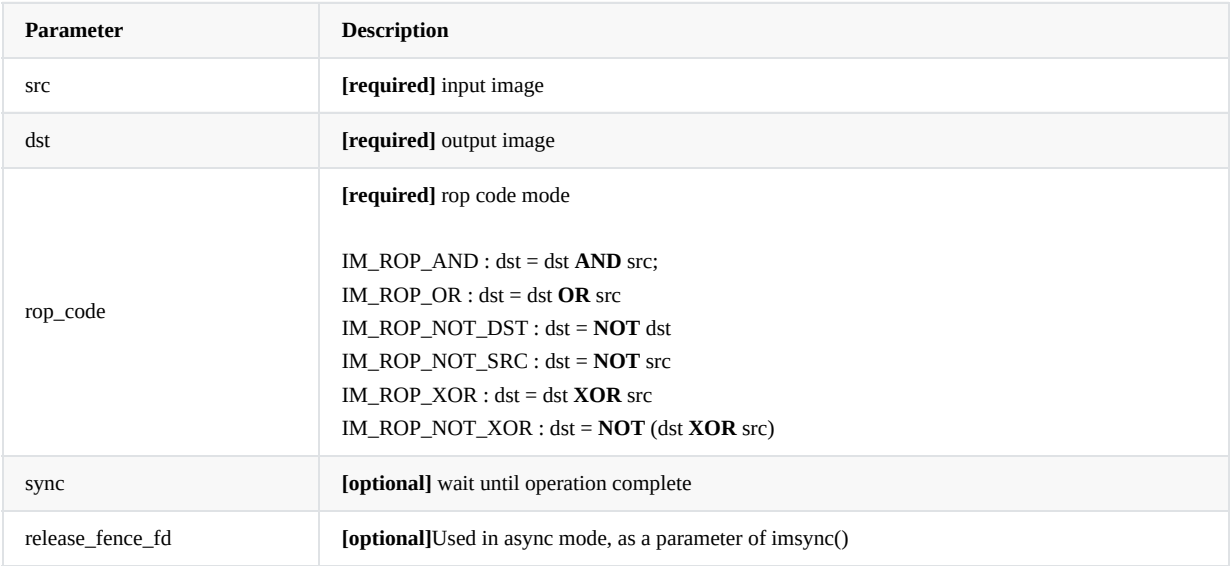

**Return** IM\_STATUS\_SUCCESS on success or else negative error code

## <span id="page-31-1"></span>**3.16 Image Process**

```
IM_STATUS improcess(rga_buffer_t src,
                   rga_buffer_t dst,
                    rga_buffer_t pat,
                    im_rect srect,
                    im_rect drect,
                    im_rect prect,
                    int usage)
```
RGA image compound operation. Other APIs are developed based on this API, improcess can achieve more complex compound operations.

Image processes are configured by usage.

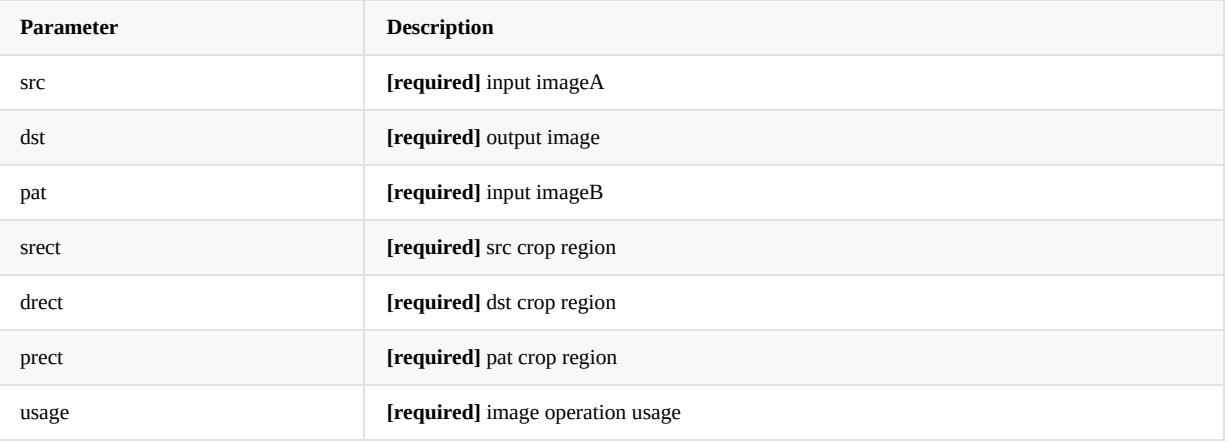

usage definitions:

```
typedef enum {
   /* Rotation */
   IM_HAL_TRANSFORM_ROT_90 = 1 << 0,
   IM_HAL_TRANSFORM_ROT_180 = 1 \ll 1,
   IM_HAL_TRANSFORM_ROT_270 = 1 << 2,
   IM_HAL_TRANSFORM_FLIP_H = 1 \ll 3,IM_HAL_TRANSFORM_FLIP_V = 1 << 4,
    IM_HAL_TRANSFORM_FLIP_H_V = 1 \ll 5,
    IM_HAL_TRANSFORM_MASK = 0x3f,/*
     * Blend
     * Additional blend usage, can be used with both source and target configs.
     * If none of the below is set, the default "SRC over DST" is applied.
     */
    IM_ALPHA_BLEND_SRC_OVER = 1 \ll 6, /* Default, Porter-Duff "SRC over DST" */
     IM\_ALPHA\_BLEND\_SRC = 1 \ll 7, \qquad \qquad \qquad \qquad \qquad \qquad \qquad \qquad \qquad \qquad \qquad \qquad \qquad \qquad \qquad \qquad \qquad \qquad \qquad \qquad \qquad \qquad \qquad \qquad \qquad \qquad \qquad \qquad \qquad \qquad \qquad \qquad \qquadIM_ALPHA_BLEND_DST = 1 << 8, /* Porter-Duff "DST" */
     IM_ALPHA_BLEND_SRC_IN = 1 << 9, /* Porter-Duff "SRC in DST" */
     IM_ALPHA_BLEND_DST_IN = 1 << 10, /* Porter-Duff "DST in SRC" */
    I = -1 I = -1 I = 1 I = 1 I = 1 I = 1 I = 1 I = 1 I = 1 I = 1 I = 1 I = 1 I = 1 I = 1 I = 1 I = 1 I = 1 I = 1 I = 1 I = 1 I = 1 I = 1 I = 1 I = 1 I = 1 I = 1 I = 1 I = 1 I = 1 I = 1 I = 1 I = IM_ALPHA_BLEND_DST_OUT = 1 \ll 12, /* Porter-Duff "DST out SRC" */
    IM\_ALPHA\_BLEND\_DST\_OVER = 1 << 13, /* Porter-Duff "DST over SRC" */
    IM_ALPHA_BLEND_SRC_ATOP = 1 << 14, /* Porter-Duff "SRC ATOP" */
    IM_ALPHA_BLEND_DST_ATOP = 1 << 15, /* Porter-Duff "DST ATOP" */
    IM\_ALPHA\_BLEND_XOR = 1 << 16, /* Xor */
    IM\_ALPHA\_BLEND\_MASK = 0 \times 1ffc0,
    IM_ALPHA_COLORKEY_NORMAL = 1 \le 1IM\_ALPHA\_COLORKEY\_INVERTED = 1 \leq 18,
    IM\_ALPHA\_COLORKEY\_MASK = 0 \times 60000,
    IM_SYNC = 1 \ll 19,
```
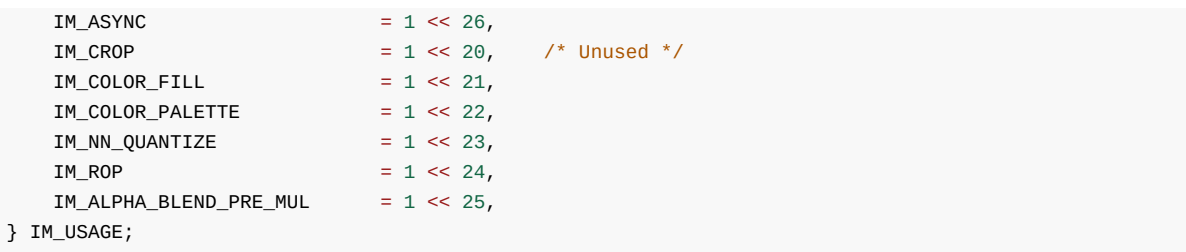

```
IM_STATUS improcess(rga_buffer_t src,
                   rga_buffer_t dst,
                   rga_buffer_t pat,
                  im_rect srect,
                  im_rect drect,
                  im_rect prect,
                   int acquire_fence_fd,
                   int *release_fence_fd,
                   im_opt_t *opt,
                   int usage)
```
RGA image compound operation. Other APIs are developed based on this API, improcess can achieve more complex compound operations.

Image processes are configured by usage.

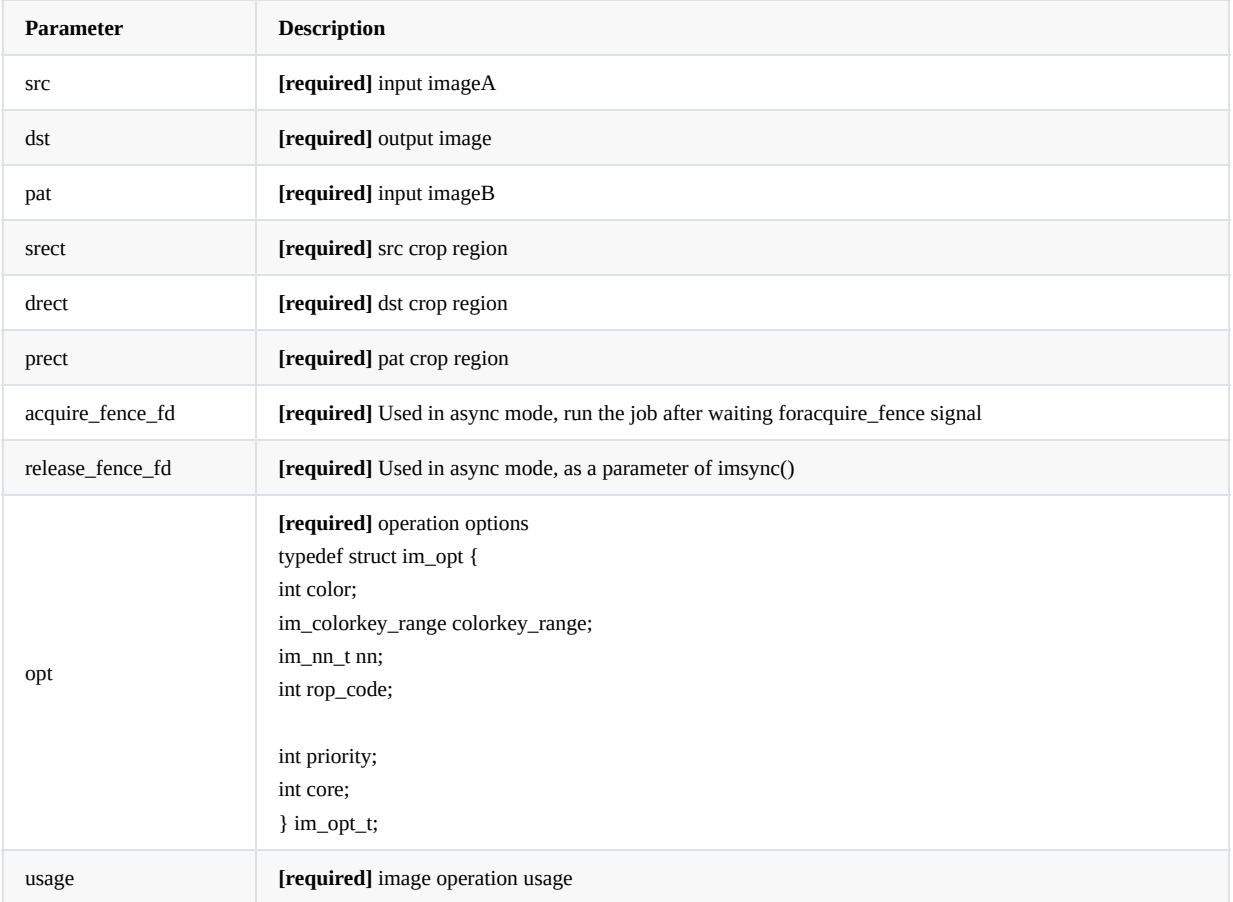

## <span id="page-33-0"></span>**3.17 Parameter Check**

## **3.17.1 imcheck**

<span id="page-34-0"></span>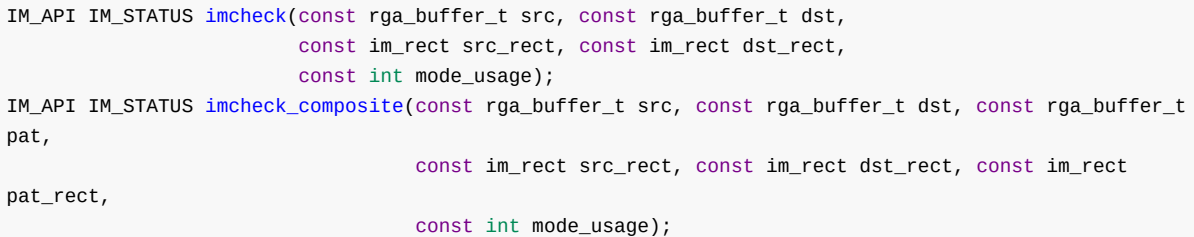

After RGA parameters are configured, users can use this API to verify whether the current parameters are valid and determine whether the hardware supports them based on the current hardware conditions.

Users are advised to use this API only during development and debugging to avoid performance loss caused by multiple verification.

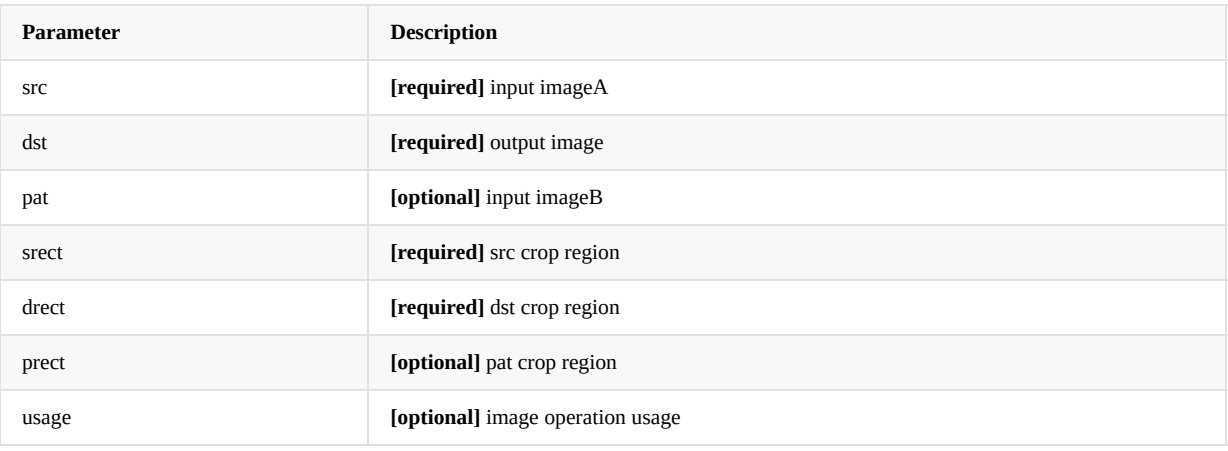

**Return** IM\_STATUS\_NOERROR on success or else negative error code.

## <span id="page-34-1"></span>**3.18 Synchronous operation**

## **3.18.1 imsync**

### IM\_STATUS imsync(int fence\_fd);

<span id="page-35-0"></span>RGA asynchronous mode requires this API to be called, passing the returned release\_fence\_fd as parameter.

Other API enable asynchronous call mode when sync is set to 0, which is equivalent to glFlush in opengl. Further calls to imsync is equivalent to glFinish.

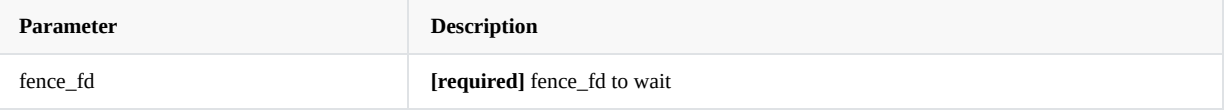

**Return** IM\_STATUS\_SUCCESS on success or else negative error code.

## <span id="page-35-1"></span>**3.19 Thread Context Configuration**

## **3.19.1 imconfig**

#### IM\_STATUS imconfig(IM\_CONFIG\_NAME name, uint64\_t value);

<span id="page-36-0"></span>The context for the current thread is configured through different configuration name, which will be the default configuration for the thread.

The thread context configuration has a lower priority than the parameter configuration of the API. If no related parameters are configured for API, the local call uses the default context configuration. If related parameters are configured for API, the call uses the API parameter configuration.

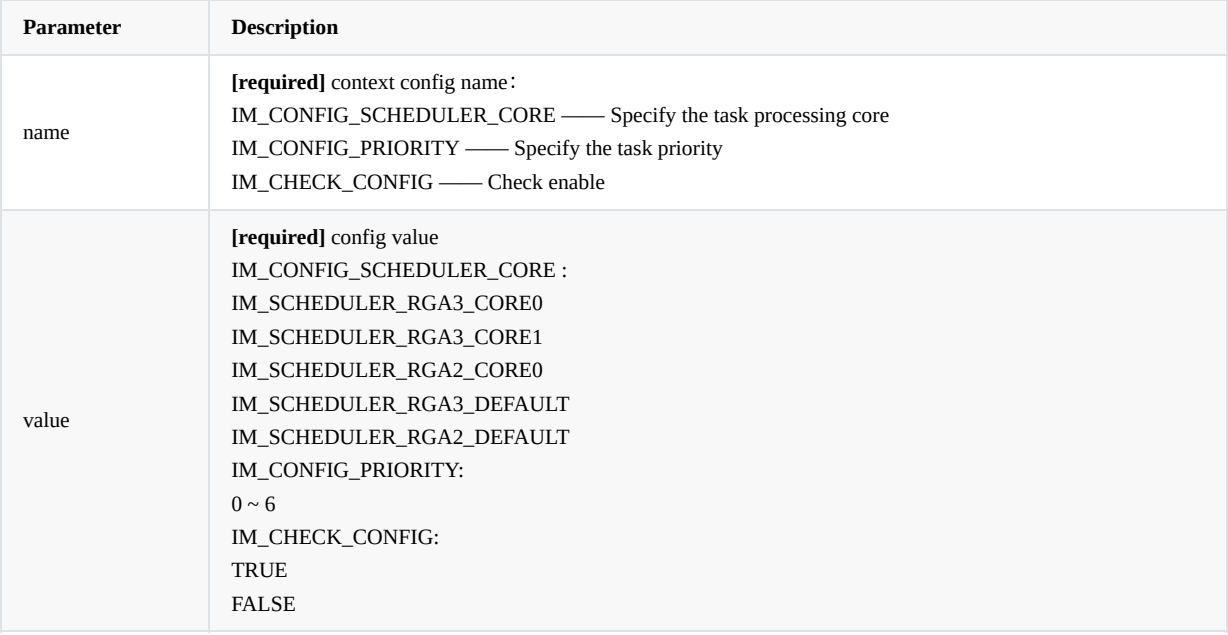

Note: Permissions of priority and core are very high. Improper operations may cause system crash or deadlock. Therefore, users are advised to configure them only during development and debugging. Users are not advised to perform this configuration in actual product

**Return** IM\_STATUS\_SUCCESS on success or else negative error code

## <span id="page-36-1"></span>**4. Data Structure**

This section describes the data structures involved in API in detail.

## <span id="page-36-2"></span>**4.1 Overview**

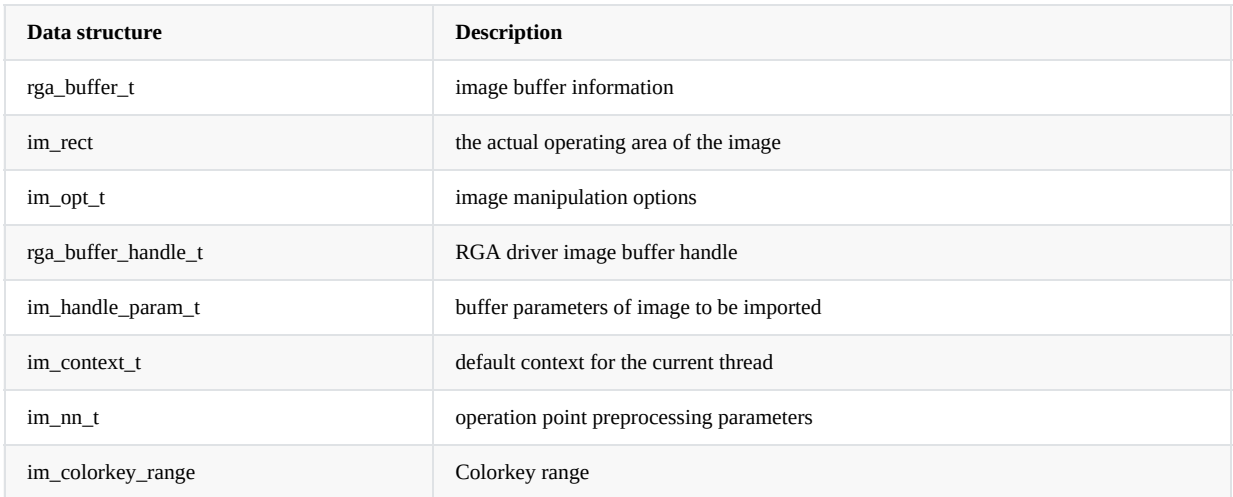

## **4.2 Detailed Descriptions**

### **4.2.1 rga\_buffer\_t**

#### <span id="page-37-1"></span><span id="page-37-0"></span>**descriptions**

Buffer information of image with single channel.

### **path**

im2d\_api/im2d.h

#### **definitions**

```
typedef struct {
  void* vir_addr; /* virtual address */
  void* phy_addr; /* physical address */
  int fd; /* shared fd */
  rga_buffer_handle_t handle; /* buffer handle */
  int width; /* width */
  int height; /* height */
  int wstride; /* wstride */
  int hstride; /* hstride */
  int format; /* format */
  int color_space_mode; /* color_space_mode */
  int global_alpha; /* global_alpha */
  int rd_mode;
} rga_buffer_t;
```
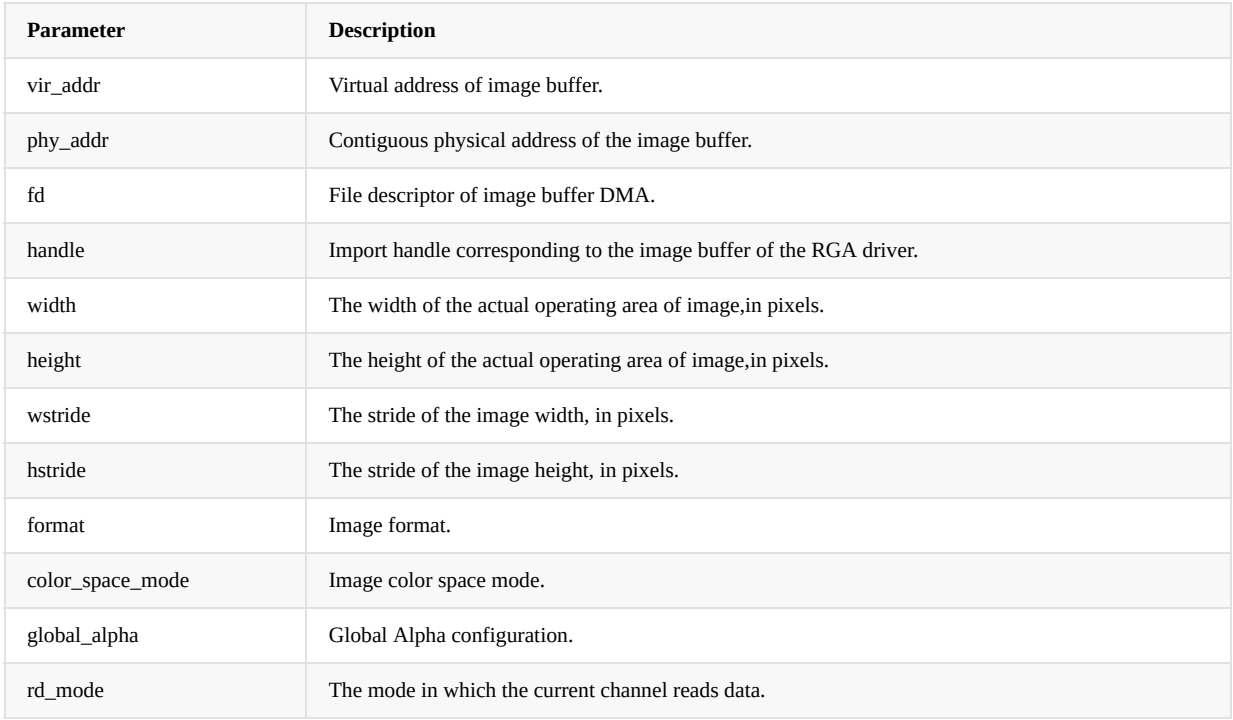

#### • Note

Simply selects either one of vir\_addr、phy\_addr、fd、handle as the description of image buffer, if multiple values are assigned, only one of them is selected as the image buffer description according to the default priority, which is as follows: handle > phy\_addr > fd > vir\_addr.

### **4.2.2 im\_rect**

#### <span id="page-38-0"></span>**descriptions**

Describes the actual operation area of image with single channel.

#### **path**

im2d\_api/im2d.h

### **definitions**

```
typedef struct {
   int x; /* upper-left x */
   int y; /* upper-left y */
   int width; /* width */
   int height; /* height */
} im_rect;
```
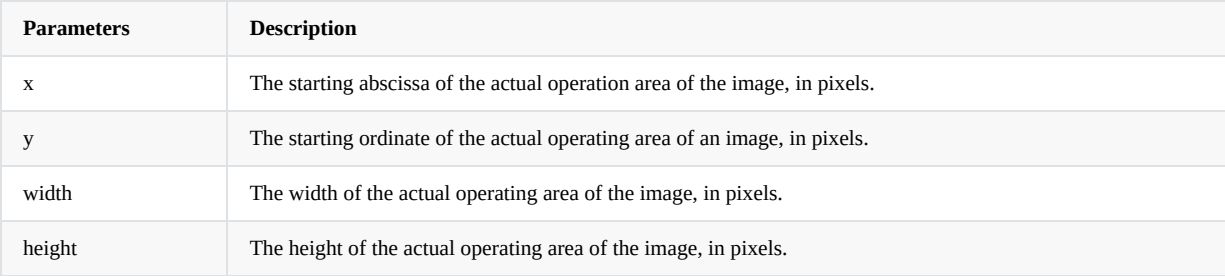

#### • Note

The actual operating area cannot exceed the image size, i.e  $(x + width) \leq$  wstride,  $(y + height) \leq$  hstride.

### **4.2.3 im\_opt\_t**

#### <span id="page-39-0"></span>**description**

Describes operation options of current image.

```
path
```
im2d\_api/im2d.h

```
definitions
```

```
typedef struct im_opt {
   int color; /* color, used by color fill */
   im_colorkey_range colorkey_range; /* range value of color key */
   im_nn_t nn;
   int rop_code;
   int priority;
   int core;
} im_opt_t;
```
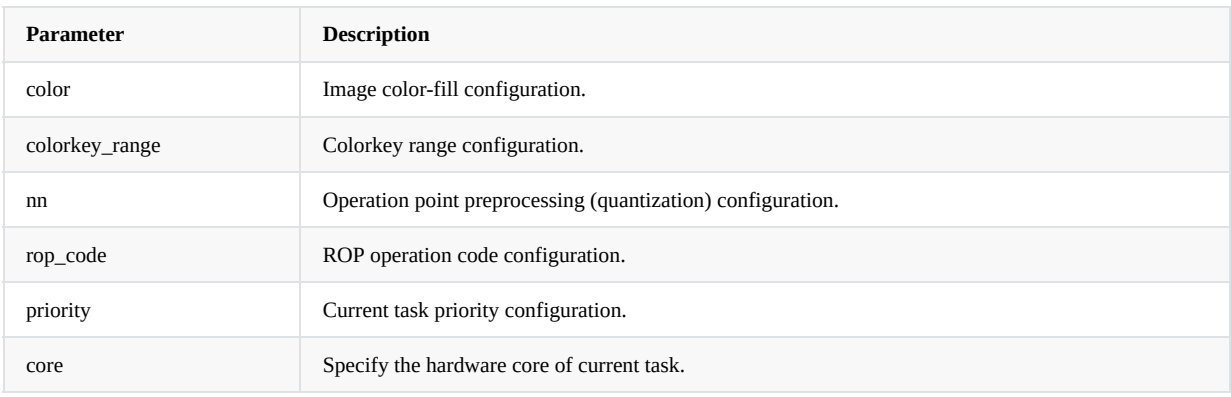

• Note

Permissions of priority and core are very high. Improper operations may cause system crash or deadlock. Therefore, users are advised to configure them only during development and debugging.Users are not advised to perform this configuration in actual product.

### **4.2.4 rga\_buffer\_handle\_t**

```
description
```
RGA driver image buffer handle.

**path**

include/rga.h

**definitions**

typedef int rga\_buffer\_handle\_t;

• Note

null

#### **4.2.5 im\_handle\_param\_t**

#### <span id="page-40-0"></span>**description**

Describe parameters of the image buffer to be imported.

```
path
```
im2d\_api/im2d.h

include/rga.h

**definitions**

```
typedef struct rga_memory_parm im_handle_param_t;
struct rga_memory_parm {
   uint32_t width_stride;
   uint32_t height_stride;
   uint32_t format;
};
```
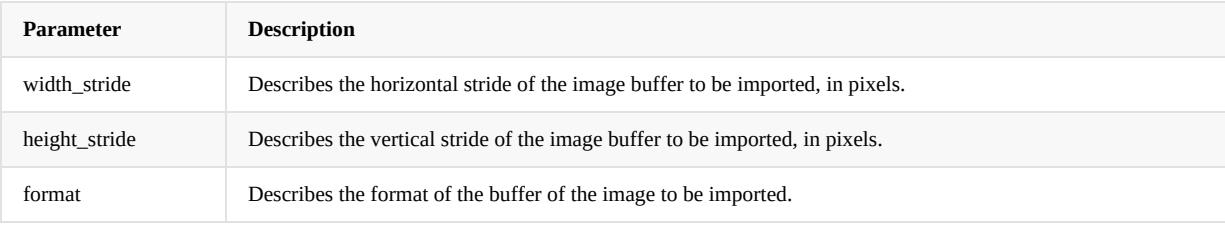

#### • Note

If the actual size of buffer memory is smaller than the configured size, the importbuffer\_T API error occurs.

#### **4.2.6 im\_nn\_t**

#### <span id="page-40-1"></span>**description**

Parameter of operation point preprocessing (quantization).

#### **path**

im2d\_api/im2d.h

#### **definitions**

```
typedef struct im_nn {
     int scale_r; /* scaling factor on R channal */
     int scale_g; /* scaling factor on G channal */
     int scale_b; /* scaling factor on B channal */
     int offset_r; /* offset on R channal */
     int offset_g; /* offset on G channal */
   \begin{array}{lll} \mbox{int offset\_g;} & \mbox{\hspace{1cm}}^{\prime\,\ast}\mbox{ offset on G channel }\,\ast/\\ \mbox{int offset\_b;} & \mbox{\hspace{1cm}}^{\prime\,\ast}\mbox{ offset on B channel }\,\ast/\\ \end{array}} im_nn_t;
```
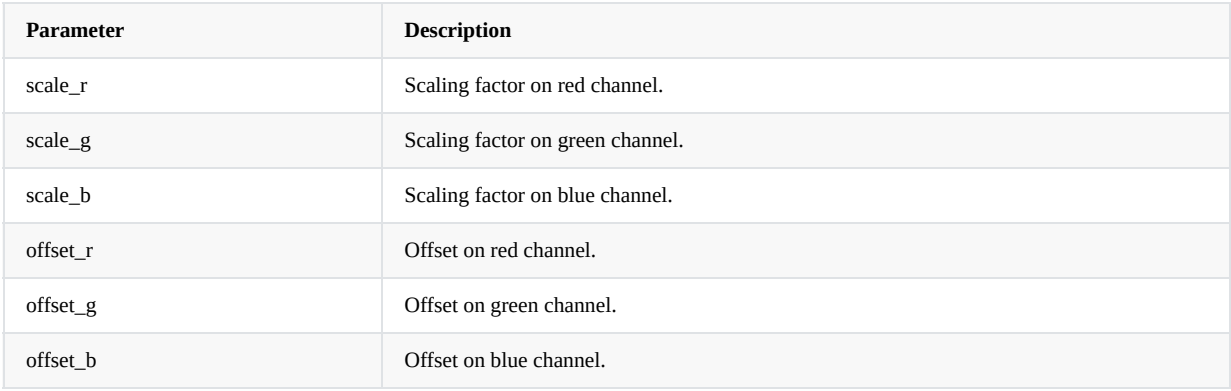

• Note

null

## **4.2.7 im\_colorkey\_range**

```
description
```
Colorkey range.

**path**

im2d\_api/im2d.h

**definitions**

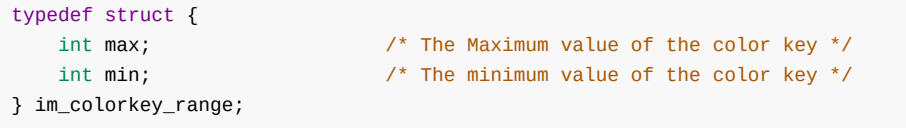

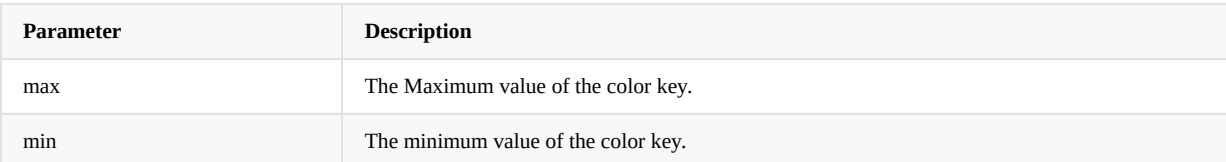

• Note

null

# **5. Test Cases and Debugging Methods**

<span id="page-41-2"></span><span id="page-41-1"></span>In order to make developers get started with the above new API more quickly, here by running demo and parsing the source code to help developers to understand and use the API.

## **5.1 Test File Description**

Input and output binary file for testing should be prepared in advance. The default source image file in RGBA8888 format is stored in directory /sample/sample\_file.

In Android system, the source image should be stored in /data/ directory of device, in Linux system, the source image should be stored in/usr/data directory of device. The file naming rules are as follows:

#### in%dw%d-h%d-%s.bin out%dw%d-h%d-%s.bin

#### Example:

1280×720 RGBA8888 input image: in0w1280-h720-rgba8888.bin 1280×720 RGBA8888 output image: out0w1280-h720-rgba8888.bin

#### Parameter descriptions:

The input is in ,the output is out.

- --->The first%d is the index of files, usually 0, used to distinguish files of the same format, width and height.
- --->The second%d is width, usually indicates virtual width.
- --->The third%d is height, usually indicates virtual height.

--->The fourth%s is the name of format.

Some common image formats for preset tests are as follows. You can view names of other formats in rgaUtils.cpp:

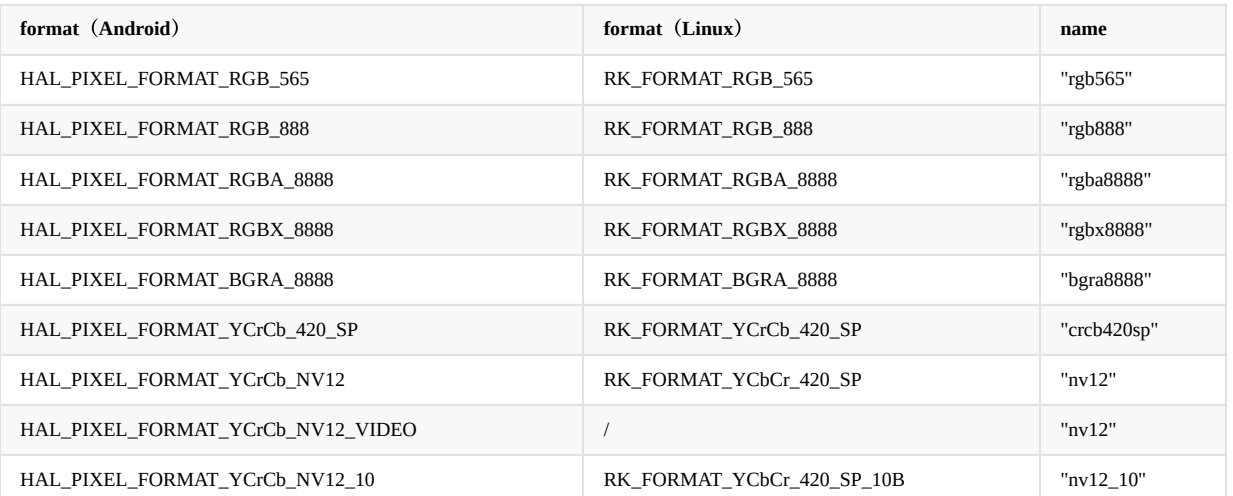

<span id="page-42-0"></span>The default resolution of input image of demo is 1280x720, format is RGBA8888, in0w1280-h720-rgba8888.bin source image should be prepared in advance in the /data or /usr/data directory, in1w1280-h720-rgba8888.bin source image should be additionally prepared in advance in the /data or /usr/data directory in image blending mode.

## **5.2 Debugging Method Description**

After running demo, print log as follows (in image copying, for example):

Log is printed in Android system as follows:

# rgaImDemo --copy librga:RGA\_GET\_VERSION:3.02,3.020000 //RGA version ctx=0x7ba35c1520,ctx->rgaFd=3 //RGA context Start selecting mode im2d copy .. //RGA running mode GraphicBuffer check ok GraphicBuffer check ok lock buffer ok open file ok and the status, if there is no corresponding file in /data/ directory, an error will be reported here unlock buffer ok lock buffer ok unlock buffer ok copying .... successfully  $\overline{\phantom{a}}$  //indicates successful running open /data/out0w1280-h720-rgba8888.bin and write ok //output filename and directory

Log is printed in Linux system as follows:

# rgaImDemo --copy librga:RGA\_GET\_VERSION:3.02,3.020000 //RGA version ctx=0x2b070,ctx->rgaFd=3 //RGA context Rga built version:version:1.00 Start selecting mode im2d copy .. //RGA running mode open file **12** open file status, if there is no corresponding file in /usr/data/ directory, an error will be reported here copying .... Run successfully and the community of the contractes successful running open /usr/data/out0w1280-h720-rgba8888.bin and write ok //output filename and directory

To view more detailed logs of RGA running, the Android system can enable RGA configuration log print by setting vendor.rga.log (Android 8 and below is sys.rga.log):

setprop vendor.rga.log 1 enable RGA log print logcat -s librga enable and filter log print setprop vendor.rga.log 0 cancel RGA log print

In Linux system, you should open core/NormalRgaContext.h, set \_\_DEBUG to 1 and recompile.

#### #ifdef LINUX

-#define \_\_DEBUG 0 +#define \_\_DEBUG 1

Generally, the printed log is as follows, which can be uploaded to RedMine for analysis by relevant engineers of RK:

Log is printed in Android system as follows:

```
D librga : <<<<-------- print rgaLog -------->>>>
D librga : src->hnd = 0x0 , dst->hnd = 0x0D librga : srcFd = 11, phyAddr = 0x0, virAddr = 0x0D librga : dstFd = 15, phyAddr = 0 \times 0, virAddr = 0 \times 0D librga : srcBuf = 0x0, dstBuf = 0x0D librga : blend = 0, perpixelAlpha = 1
D librga : scaleMode = 0, stretch = 0:
D librga : rgaVersion = 3.020000 , ditherEn =0
D librga : srcMmuFlag = 1, dstMmuFlag = 1, rotateMode = 0
D librga : <<<<-------- rgaReg -------->>>>
D librga : render mode=0 rotate mode=0
D librga : src:[b,0,e1000],x-y[0,0],w-h[1280,720],vw-vh[1280,720],f=0
D librga : dst:[f,0,e1000],x-y[0,0],w-h[1280,720],vw-vh[1280,720],f=0
```

```
D librga : pat:[0,0,0],x-y[0,0],w-h[0,0],vw-vh[0,0],f=0
D librga : ROP:[0,0,0],LUT[0]
D librga : color:[0,0,0,0,0]
D librga : MMU:[1,0,80000521]
D librga : mode[0,0,0,0]
```
Log is printed in Linux system as follows:

```
render_mode=0 rotate_mode=0
src:[0,a681a008,a68fb008],x-y[0,0],w-h[1280,720],vw-vh[1280,720],f=0
dst:[0,a6495008,a6576008],x-y[0,0],w-h[1280,720],vw-vh[1280,720],f=0
pat:[0,0,0],x-y[0,0],w-h[0,0],vw-vh[0,0],f=0
ROP:[0,0,0],LUT[0]
color:[0,0,0,0,0]
MMU:[1,0,80000521]
mode[0,0,0,0,0]
gr_color_x [0, 0, 0]
gr_color_x [0, 0, 0]
```
<span id="page-44-0"></span>**5.3 Test Case Descriptions**

- The test path is sample/im2d\_API\_demo. Developers can modify the demo configuration as required. It is recommended to use the default configuration when running demo for the first time.
- The compilation of test cases varies on different platforms. On the Android platform, the 'mm' command can be used to compile the test cases. On the Linux platform, when librga.so is compiled using cmake, the corresponding test cases will be generated in the same directory
- Import the executable file generated by compiling the corresponding test case into the device through adb, add the execution permission, execute demo, and check the printed log.
- <span id="page-45-0"></span>Check the output file to see if it matches your expectations.

### **5.3.1 Apply for Image Buffer**

The demo provides two types of buffer for RGA synthesis: Graphicbuffer and AHardwareBuffer. The two buffers are distinguished by the macro USE\_AHARDWAREBUFFER.

```
Directory: librga/samples/im2d_api_demo/Android.mk
(line +15)
ifeq (1,\$(\text{strip $(\$)}\) ifeq (1,\$(\text{strip $(\$)}\)/*if USE_AHARDWAREBUFFER is set to 1 then use AHardwareBuffer, if USE_AHARDWAREBUFFER is set to 0
then use Graphicbuffer*/
LOCAL_CFLAGS += -DUSE_AHARDWAREBUFFER=1
endif
```
#### **5.3.1.1 Graphicbuffer**

Graphicbuffer is initialized, filled/emptied, and filling rga\_buffer\_t structure through three functions.

```
/*Passing in width, height, and image formats of src/dst and initialize Graphicbuffer*/
src_buf = GraphicBuffer_Init(SRC_WIDTH, SRC_HEIGHT, SRC_FORMAT);
dst_buf = GraphicBuffer_Init(DST_WIDTH, DST_HEIGHT, DST_FORMAT);
/*Fill/empty Graphicbuffer by enumerating FILL BUFF/EMPTY BUFF*/
GraphicBuffer_Fill(src_buf, FILL_BUFF, 0);
if(MODE == MODE BLEND)GraphicBuffer_Fill(dst_buf, FILL_BUFF, 1);
else
    GraphicBuffer_Fill(dst_buf, EMPTY_BUFF, 1);
/*Fill rga_buffer_t structure: src、dst*/
src = wrapbuffer_GraphicBuffer(src_buf);
dst = wrapbuffer_GraphicBuffer(dst_buf);
```
#### **5.3.1.2 AHardwareBuffer**

AHardwareBuffer is initialized, filled/emptied, and filling rga\_buffer\_t structure through three functions.

```
/*Passing in width, height, and image formats of src/dst and initialize AHardwareBuffer*/
AHardwareBuffer_Init(SRC_WIDTH, SRC_HEIGHT, SRC_FORMAT, &src_buf);
AHardwareBuffer_Init(DST_WIDTH, DST_HEIGHT, DST_FORMAT, &dst_buf);
/*Fill/empty AHardwareBuffer by enumerating FILL_BUFF/EMPTY_BUFF*/
AHardwareBuffer_Fill(&src_buf, FILL_BUFF, 0);
if(MODE == MODE_BLEND)
    AHardwareBuffer_Fill(&dst_buf, FILL_BUFF, 1);
else
    AHardwareBuffer_Fill(&dst_buf, EMPTY_BUFF, 1);
/*Fill rga_buffer_t structure: src、dst*/
src = wrapbuffer_AHardwareBuffer(src_buf);
dst = wrapbuffer_AHardwareBuffer(dst_buf);
```
#### <span id="page-46-2"></span>**5.3.2 Viewing Help Information**

Run the following command to obtain the help information about the test case:

rgaImDemo -h rgaImDemo --help rgaImDemo

You can use demo according to the help information. The following information is printed:

```
rk3399_Android10:/ # rgaImDemo
librga:RGA_GET_VERSION:3.02,3.020000
ctx=0x7864d7c520,ctx->rgaFd=3
=============================================================================================
  usage: rgaImDemo [--help/-h] [--while/-w=(time)] [--querystring/--querystring=<options>]
                  [--copy] [--resize=<up/down>] [--crop] [--rotate=90/180/270]
                  [--flip=H/V] [--translate] [--blend] [--cvtcolor]
                  [--fill=blue/green/red]
        --help/-h Call help
        --while/w Set the loop mode. Users can set the number of cycles by themselves.
        --querystring You can print the version or support information corresponding to the current
version of RGA according to the options.
                      If there is no input options, all versions and support information of the
current version of RGA will be printed.
                      <options>:
                      vendor Print vendor information.
                      version Print RGA version, and librga/im2d_api version.
                      maxinput Print max input resolution.
                      maxoutput Print max output resolution.
                      scalelimit Print scale limit.
                      inputformat Print supported input formats.
                      outputformat Print supported output formats.<br>expected Print expected performance.
                                    Print expected performance.
                      all Print all information.
        --copy Copy the image by RGA.The default is 720p to 720p.
        --resize resize the image by RGA.You can choose to up(720p->1080p) or down(720p->480p).
        --crop Crop the image by RGA.By default, a picture of 300*300 size is cropped from
(100, 100).
        --rotate Rotate the image by RGA.You can choose to rotate 90/180/270 degrees.
        --flip Flip the image by RGA.You can choice of horizontal flip or vertical flip.
        --translate Translate the image by RGA.Default translation (300,300).
        --blend Blend the image by RGA.Default, Porter-Duff 'SRC over DST'.
        --cvtcolor Modify the image format and color space by RGA.The default is RGBA8888 to
NV12.
        --fill Fill the image by RGA to blue, green, red, when you set the option to the
corresponding color.
=============================================================================================
```
<span id="page-47-0"></span>Parameter parsing is in the directory /librga/demo/im2d\_api\_demo/args.cpp.

#### **5.3.3 Executing Demo in Loop**

Run the following command to loop demo. The loop command must precede all parameters. The number of cycles are of the type int and the default interval is 200ms.

<span id="page-48-0"></span>rgaImDemo -w6 --copy rgaImDemo --while=6 --copy

### **5.3.4 Obtain RGA Version and Support Information**

Run the following command to obtain the version and support information:

```
rgaImDemo --querystring
rgaImDemo --querystring=<options>
```
If there is no input options, all versions and support information of current version of RGA will be printed.

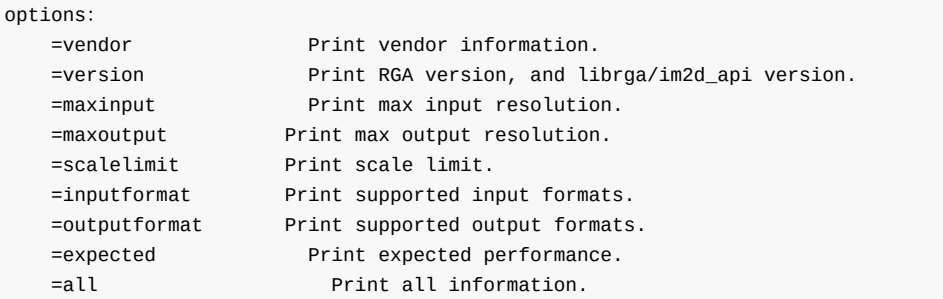

#### **5.3.4.1 Code Parsing**

According to parameters of main() to print different information.

```
/*Convert the parameters of main() into QUERYSTRING_INFO enumeration values*/
IM_INFO = (QUERYSTRING_INFO)parm_data[MODE_QUERYSTRING];
/*Print the string returned by querystring(), which is the required information*/
printf("\n%s\n", querystring(IM_INFO));
```
**5.3.5 Image Resizing**

Use the following command to test image resizing.

rgaImDemo --resize=up rgaImDemo --resize=down

This function must be filled withoptions as follows:

#### options:

<span id="page-50-0"></span>=up image resolution scale up to 1920x1080 =down image resolution scale down to 720x480

#### **5.3.5.1 Code Parsing**

According to the parameters (up/down) of main() to choose to up(720p->1080p) or down(720p->480p), that is, for different scenarios, the buffer is re-initialized, emptied, or fills rga\_buffer\_t structure, and the rga\_buffer\_t structure that stores src and dst image data is passed to imresize().

```
switch(parm_data[MODE_RESIZE])
{
    /*scale up the image*/
   case IM_UP_SCALE :
        /*re-initialize Graphicbuffer to corresponding resolution 1920x1080*/
        dst_buf = GraphicBuffer_Init(1920, 1080, DST_FORMAT);
        /*empty the buffer*/
        GraphicBuffer_Fill(dst_buf, EMPTY_BUFF, 1);
        /*refill rga_buffer_t structure that stores dst data*/
        dst = wrapbuffer_GraphicBuffer(dst_buf);
        break;
    case IM_DOWN_SCALE :
        /*re-initialize Graphicbuffer to corresponding resolution 720x480**/
        dst_buf = GraphicBuffer_Init(720, 480, DST_FORMAT);
        /*empty the buffer*/
        GraphicBuffer_Fill(dst_buf, EMPTY_BUFF, 1);
        /*refill rga_buffer_t structure that stores dst data*/
        dst = wrapbuffer_GraphicBuffer(dst_buf);
        break;
}
/*pass src and dst of rga_buffer_t structure to imresize()*/
STATUS = imresize(src, dst);
/*print running status according to IM_STATUS enumeration values*/
printf("resizing .... %s\n", imStrError(STATUS));
```
### <span id="page-50-1"></span>**5.3.6 Image Cropping**

Test image cropping using the following command.

#### rgaImDemo --crop

Options are not available for this feature. By default, crop the image within the coordinate  $LT(100,100)$ ,  $RT(400,100)$ , LB(100,400), RB(400,400).

#### **5.3.6.1 Code Parsing**

<span id="page-51-0"></span>Assign the size of clipped area in the im\_rect structure that stores the src rectangle data, and pass the rga\_buffer\_t structure that stores the src and dst image data to imcrop().

```
\prime*The coordinates of the clipped vertex are determined by x and y, the size of the clipped area is
determined by width and height*/
   src\_rect.x = 100;
   src\_rect.y = 100;
   src_rect.width = 300;
   src_rect.height = 300;
   /*pass src and dst of src_rect structure and rga_buffer_t structure format to imcrop()*/
   STATUS = imcrop(src, dst, src_rect);
   /*print the running status according to the returned IM_STATUS enumeration values*/
    printf("cropping .... %s\n", imStrError(STATUS));
```
### <span id="page-51-1"></span>**5.3.7 Image Rotation**

Test image rotation using the following command.

```
rgaImDemo --rotate=90
rgaImDemo --rotate=180
rgaImDemo --rotate=270
```
This function must be filled with options, which are as follows:

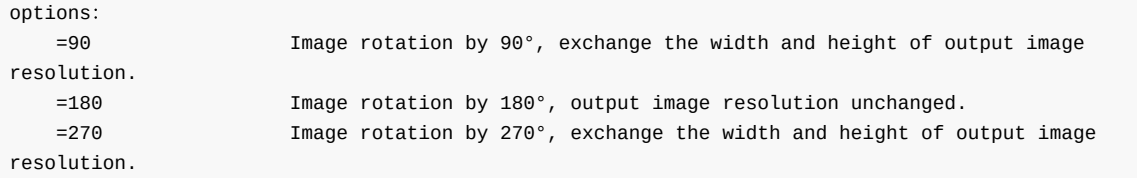

#### **5.3.7.1 Code Parsing**

<span id="page-52-0"></span>According to the arguments (up/down) of main() to choose the rotation degrees(90/180/270). IM\_USAGE enumeration transformed from arguments values, together with the rga\_buffer\_t structure that stores src and dst image data is passed to imrotate().

```
/*convert the parameters of main() into IM_USAGE enumeration values*/
   ROTATE = (IM_USAGE)parm_data[MODE_ROTATE];
   /*pass both IM_USAGE enumeration value that identifies the rotation degrees and src and dst of
rga_buffer_t structure format to imrotate()*/
   STATUS = imrotate(src, dst, ROTATE);
   /*print the running status according to the returned IM_STATUS enumeration values*/
   printf("rotating .... %s\n", imStrError(STATUS));
```
#### <span id="page-52-1"></span>**5.3.8 Image Mirror Flip**

Use the following command to test mirror flipping

rgaImDemo --flip=H rgaImDemo --flip=V

This function must be filled with options, which are as follows:

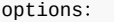

<span id="page-53-0"></span>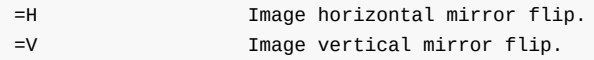

#### **5.3.8.1 Code Parsing**

According to the arguments (H/V) of main() to choose the flipped direction, transform the arguments to IM\_USAGE enumeration values, and the rga\_buffer\_t structure that stores src and dst image data is passed to imflip().

```
/*convert the parameters of main() into IM_USAGE enumeration values*/
   FLIP = (IM_USAGE)parm_data[MODE_FLIP];
   /*pass both IM_USAGE enumeration value that identifies the flipped direction and src and dst of
rga_buffer_t structure format to imflip()*/
   STATUS = imflip(src, dst, FLIP);
   /*print the running status according to the returned IM_STATUS enumeration value*/
   printf("flipping .... %s\n", imStrError(STATUS));
```
#### <span id="page-53-1"></span>**5.3.9 Image Color Fill**

Use the following command to test the color fill.

```
rgaImDemo --fill=blue
rgaImDemo --fill=green
rgaImDemo --fill=red
```
This function must be filled with options. By default, fill the color of image within the coordinate  $LT(100,100)$ ,  $RT(400,100)$ , LB $(100, 400)$ , RB $(400, 400)$ , options are as follows:

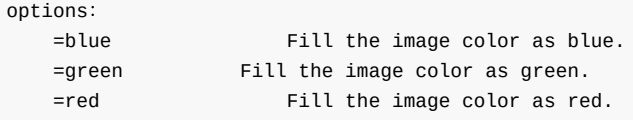

#### **5.3.9.1 Code Parsing**

<span id="page-54-0"></span>The filled color is determined according to the (blue/green/red) parameters of main(), and the size to be filled is assigned to the im\_rect structure that stores the dst rectangle data, and the passed parameter is converted to the hexadecimal number of the corresponding color, which is passed to imfill() along with rga\_buffer\_t that stores the dst image data.

```
/*Convert parameter of main() to hexadecimal number of the corresponding color*/
   COLOR = parm_data[MODE_FILL];
   /*The coordinates of clipping vertex are determined by x and y, and size of color-filled area is
determined by width and height*/
   dst\_rect.x = 100;
   dst\_rect.y = 100;
   dst\_rect<u></u>
   dst\_rect.height = 300;/*Pass dst_rect of im_rect format and hexadecimal number of the corresponding color together with
src and dst of rga_buffer_t format to imfill().*/
   STATUS = imfill(dst, dst_rect, COLOR);
   /*print the running status according to the returned IM_STATUS enumeration value*/
    printf("filling .... %s\n", imStrError(STATUS));
```
#### <span id="page-54-1"></span>**5.3.10 Image Translation**

Use the following command to test image translation.

#### rgaImDemo --translate

This feature has no options. By default, the vertex (upper-left coordinate) is shifted to (300,300), that is, shifted 300 pixels to the right and 300 pixels down.

#### **5.3.10.1 Code Parsing**

<span id="page-55-0"></span>Assign the offset of translation to the im\_rect that stores the src rectangle data, and pass the rga\_buffer\_t structure that stores the src and dst image data to imtranslate().

```
/*The coordinates of vertices of translated image are determined by x and y*/
   src\_rect.x = 300;src\_rect.y = 300;/*pass the src_rect of im_rect format along with src and dst of rga_buffer_t format into
imtranslate()*/
   STATUS = imtranslate(src, dst, src_rect.x, src_rect.y);
    /*print the running status according to the returned IM_STATUS enumeration value*/
    printf("translating .... %s\n", imStrError(STATUS));
```
### <span id="page-55-1"></span>**5.3.11 Image Copying**

Use the following command to test image copying.

#### rgaImDemo --copy

This feature has no options. The default copy resolution is 1280x720 and the format is RGBA8888.

#### **5.3.11.1 Code Parsing**

Passing rga\_buffer\_t that stores src and dst image data to imcopy().

```
/*passing src and dst of rga_buffer_t format to imcopy()*/
STATUS = imcopy(src, dst);
/*print the running status according to the returned IM_STATUS enumeration value*/
printf("copying .... %s\n", imStrError(STATUS));
```
### **5.3.12 Image Blending**

Use the following command to test image blending.

#### rgaImDemo --blend

This feature has no options. By default, the blending mode is IM\_ALPHA\_BLEND\_DST.

#### **5.3.12.1 Code Parsing**

Passing rga\_buffer\_t that stores src and dst image data to imblend().

```
/*passing src and dst of rga_buffer_t format to imblend()*/
STATUS = imblend(src, dst);
/*print the running status according to the returned IM_STATUS enumeration value*/
printf("blending .... %s\n", imStrError(STATUS));
```
#### **5.3.13 Image Format Conversion**

Use the following command to test image format conversion.

#### rgaImDemo --cvtcolor

This feature has no options. By default, images with resolution of 1280x720 will be converted from RGBA8888 to NV12.

#### **5.3.13.1 Code Parsing**

Assign the format to be converted in the format variable member of rga\_buffer\_t, and pass the rga\_buffer\_t structure that stores src and dst image data to imcvtcolor().

```
/*Assign the format in the format variable member*/
src.format = HAL_PIXEL_FORMAT_RGBA_8888;
dst.format = HAL_PIXEL_FORMAT_YCrCb_NV12;
/*passing the format to be converted and src and dst of rga_buffer_t format to imcvtcolor()*/
STATUS = imcvtcolor(src, dst, src.format, dst.format);
/*print the running status according to the returned IM_STATUS enumeration value*/
printf("cvtcolor .... %s\n", imStrError(STATUS));
```